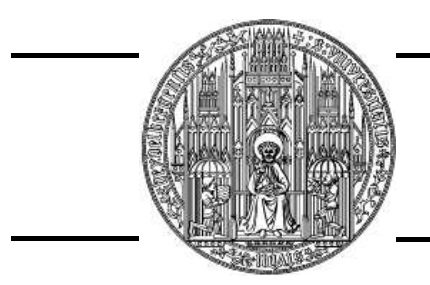

Ruprecht-Karls-Universitat¨ Heidelberg Fakultät für Physik und Astronomie Fortgeschrittenen-Praktikum

# Anleitung zum Versuch 75–78 **Computeransteuerung und Datenverarbeitung (Vibrating Reed)**

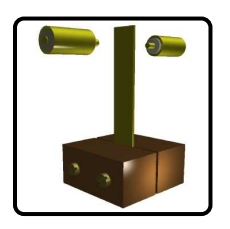

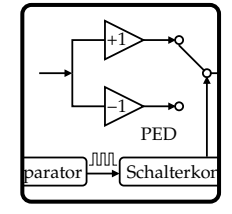

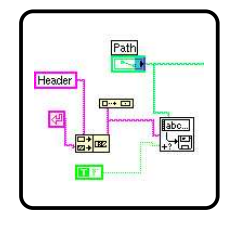

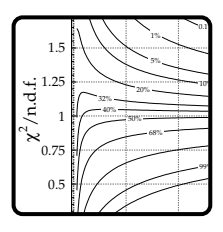

Der Versuch findet an vier Nachmittagen im INF 501 statt. Beginn ist Montag 14:00 Uhr.

Fortgeschrittenen-Praktikum: [http://www.physi.uni-heidelberg.de/](http://www.physi.uni-heidelberg.de/~fp/)∼fp/ Dieser Versuch: **<http://www.kip.uni-heidelberg.de/fp-computer/>**

Copyright © 2005–2006 Ruprecht-Karls-Universität Heidelberg. Alle Rechte vorbehalten.

Autor: Victor Lendermann (victor@kip.uni-heidelberg.de)

Diese Anleitung wurde mit Unterstützung von D. Brüderle, F. Eisele, F. Föhlisch, C. Geweniger, J. Stiewe und P. Weber geschrieben. Bei der Vorbereitung einiger Abschnitte wurden neben den im Text zitierten Quellen die WWW-Seiten von R. Weis und die Kurzanleitung von J. Langeheine und T. Maucher benutzt.

Einige in dieser Anleitung verwendeten Soft- und Hardwarebezeichnungen sind auch eingetragene Warenzeichen; sie werden ohne Gewährleistung der freien Verwendbarkeit benutzt.

## **Vorwort**

<span id="page-2-0"></span>Das primäre Ziel dieses Versuches ist es, Methoden der Geräteansteuerung durch Computer kennen zu lernen. Ein weiteres Ziel ist, einige Grundelemente der physikalischen Datenverarbeitung, insbesondere die Anpassung der theoretischen Parameter an die gemessenen Daten (Fits), zu verstehen. Dies wird anhand des "Vibrating Reed"-Experimentes realisiert. In diesem Experiment wird ein Metallplättchen durch harmonische Anregung zum Schwingen gebracht. Die resultierenden Amplitude und Phasenverschiebung der Schwingung werden gemessen. Die erste Aufgabe besteht darin, ein Programm zu schreiben, das die Anregung des Reeds und die Auslese der Messdaten steuert. Im zweiten Teil des Versuchs soll mit Hilfe eines ebenfalls gesteuerten Peltier-Elements das Temperaturverhalten des Reeds untersucht werden.

Die Gerätesteuerung wird mit Hilfe eines PC, auf dem das LabVIEW-Programmpaket von National Instruments installiert ist, durchgeführt. Der Versuch bietet also eine Gelegenheit, ein Programm kennen zu lernen, das in vielen Labors für die Steuerung von Messanlagen eingesetzt wird.

Bei den Fits wird gelernt, wie quantitative Aussagen über die Kompatibilität einer Theorie mit gemessenen Daten getroffen werden. Solche Aussagen bilden ein Standardverfahren, mit dem über die Richtigkeit theoretischer Modelle entschieden wird.

Im Folgenden wird zuerst eine kurze Betrachtung des verwendeten Schwingungssystems gegeben. Danach wird der experimentelle Aufbau beschrieben. Weiter geht es mit der Versuchsdurchführung. Und schließlich wird die Auswertung diskutiert. Am Ende eines jeden Kapitels sind Fragen aufgelistet, auf die man während des Kolloquiums antworten können sollte.

## **Achtung!**

Antworten auf einige dieser Fragen brauchen vorherige Überlegungen. Insbesondere können Sie mit dem Versuch erst anfangen, nachdem Sie:

- die Abschätzung der Signalspannung  $U_d$  aus dem Abschnitt [2.2](#page-12-0) durchgefüht haben;
- die Messstrategie zum Vesuchsteil A, wie im Abschnitt [3.2](#page-18-0) diskutiert, entwickelt haben!

Die Auswertung der Daten soll direkt nach der Messung in jedem Versuchsabschnitt erfolgen. Idealerweise soll der Versuch an vier Nachmittagen komplett durchgeführt, ausgewertet und testiert werden. Das bedeutet, Sie müssen auch die Fragen zur Auswertung bereits im Kolloquium beantworten können!

Zur Vorbereitung wollen Sie möglicherweise einige Dokumente aus dem Internet herunterladen und Bücher aus der Bibliothek ausleihen. Es wird daher ausdrücklich empfohlen, mit der Vorbereitung nicht erst am Tag vor dem ersten Praktikumstag zu beginnen, da es sich bei diesem vielfach um einen Sonntag handelt.

## **Vor Beginn des Versuchs**

sollte die Homepage [\[1\]](#page-34-0) in einem Browser, am besten mozilla, als Bookmark gespeichert werden. Alle online angebotenen Musterdateien [\[10\]](#page-34-1) für LabVIEW sollten heruntergeladen werden.

# **Inhaltsverzeichnis**

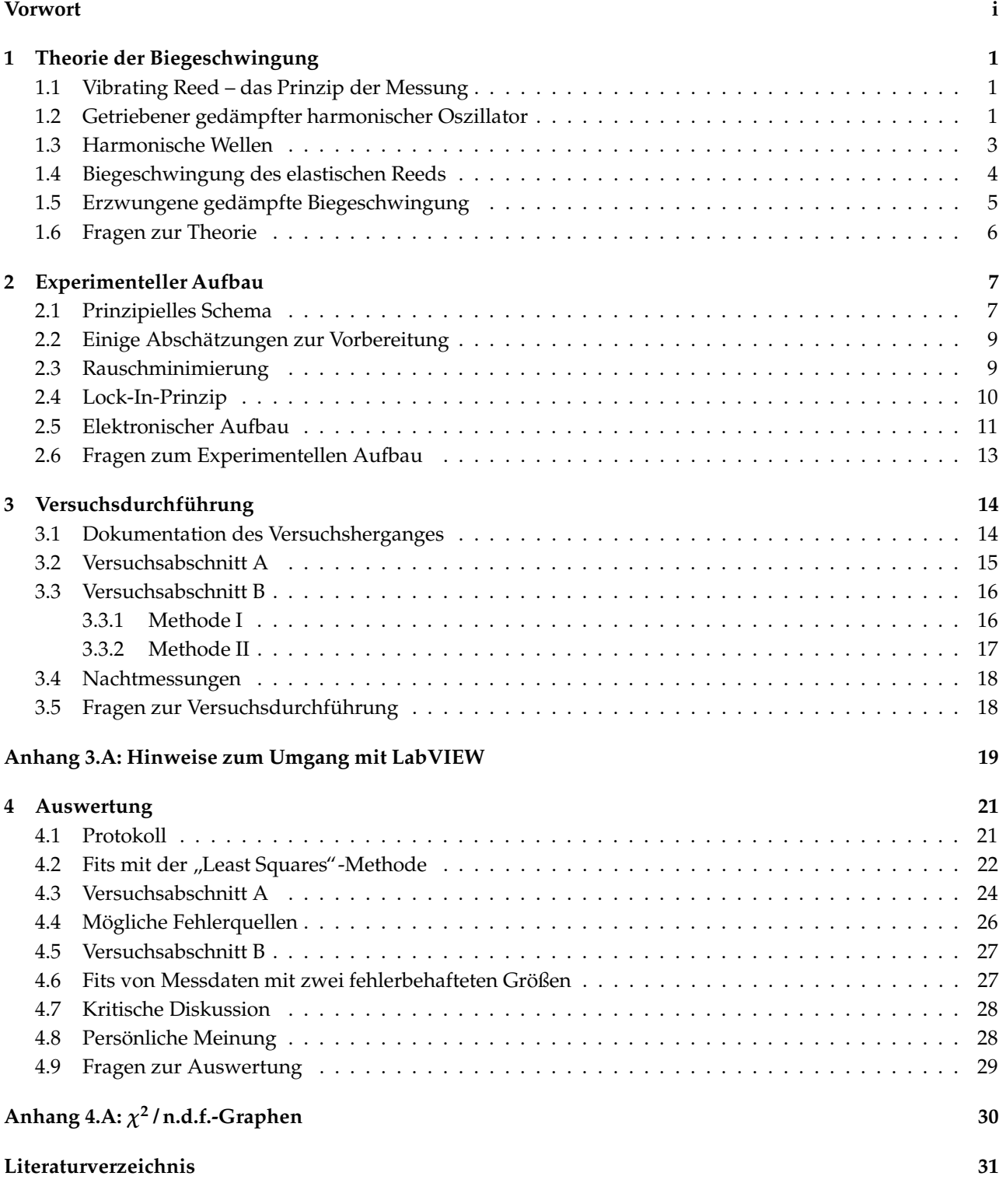

## <span id="page-4-0"></span>**1 Theorie der Biegeschwingung**

#### <span id="page-4-1"></span>**1.1 Vibrating Reed – das Prinzip der Messung**

Zur Untersuchung der elastischen Eigenschaften ungeordneter Festkörper bei niedrigen Frequenzen werden oft verschiedene mechanische Oszillatoren verwendet. Das Prinzip dieser Messungen beruht darauf, Eigenfrequenzen *ν<sup>n</sup>* und Gute ¨ *Q* eines Oszillators zu bestimmen, der entweder aus dem Probenmaterial selbst gefertigt ist oder aber als Substrat für einen darauf aufgedampften Film fungiert. Damit lassen sich Informationen über die elastischen Konstanten und deren Anderungen, z.B. als Funktion der Temperatur, sowie über Dämpfungsmechanismen, die im Material erfolgen, gewinnnen. Eine Liste der Methoden, wie sie in der KIP-Tieftemperaturgruppe eingesetzt werden, findet sich im WWW [\[2\]](#page-34-3). Eine kurze Erläuterung zu mechanischen Oszillatoren findet sich ebenfalls dort [\[3\]](#page-34-4).

Beim Vibrating Reed-Experiment wird ein kleines Plättchen des Probenmaterials an einem Ende zwischen zwei Kupferbacken eingeklemmt, während das andere Ende frei ist und zu Schwingungen angeregt werden kann (s. Abb. [1.1\)](#page-4-3).

Im Weiteren werden Zusammenhänge zwischen den Eigenfrequenzen der Biegeschwingungen und den elastischen Materialeigenschaften erläutert. Es zeigt sich, dass die Lösungen ähnlich denen für die erzwungene Schwingung eines gedämpften harmonischen Oszillators sind. Deswegen bringen wir zuerst einige Formel in Erinnerung, die den Oszillator beschreiben, sowie eine kurze Erläuterung zu stehenden Wellen und Eigenfrequenzen schwingender Körper. Ausfürliche Abhandlungen zu diesen Themen findet man in vielen Lehrbüchern zur allgemeinen Physik, wie z.B. [\[4\]](#page-34-5).

<span id="page-4-3"></span>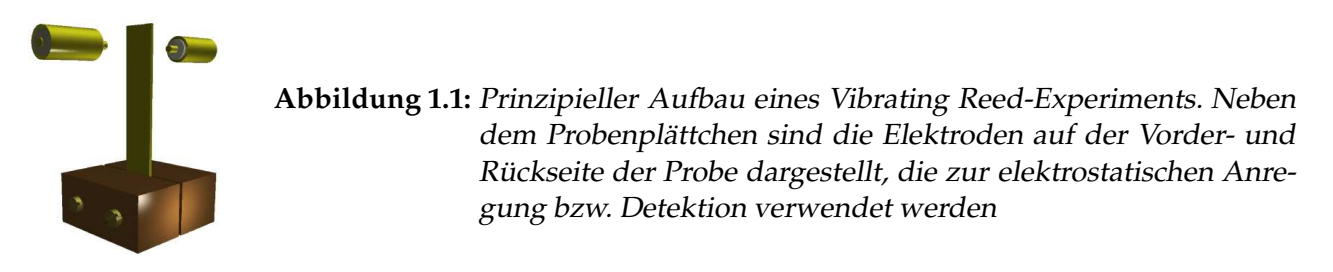

### <span id="page-4-2"></span>**1.2 Getriebener gedampfter ¨ harmonischer Oszillator**

Ein von einer periodischen Kraft  $F = F_0 \cos \omega t$  getriebener harmonischer Oszillator mit der Dämpfung *γ* und der Eigenfrequenz *ω*<sup>0</sup> wird durch die Differenzialgleichung

$$
\frac{\partial^2 z}{\partial t^2} + \gamma \frac{\partial z}{\partial t} + \omega_0^2 z = f_0 \cos \omega t \tag{1.1}
$$

beschrieben, wobei  $\omega$  die Frequenz und  $f_0 = F_0/m$  die auf die Masse normierte Amplitude der Erregerkraft sind. Nach dem Einschwingvorgang entsteht der eingeschwungener Zustand, der mit einer stationären Lösung der Gleichung beschrieben wird. Die stationäre Lösung wird mit dem Ansatz

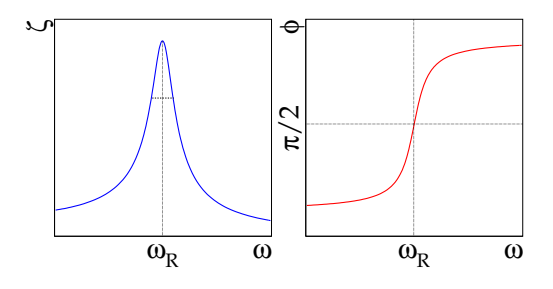

<span id="page-5-2"></span><span id="page-5-1"></span>**Abbildung 1.2:** Schwingungsamplitude und Phasenverschiebung eines getriebenen gedämpften harmonischen Oszillators als Funktion der Frequenz der treibenden Kraft

*z* = *ζe <sup>i</sup>*(*ωt*−*φ*) gefunden, wobei die Amplitude *ζ*(*ω*) durch die *Lorentzkurve*[1](#page-5-0)

$$
\zeta = \frac{f_0}{\sqrt{(\omega_0^2 - \omega^2)^2 + \gamma^2 \omega^2}}
$$
 (1.2)

und die Phasendifferenz zwischen der Anregungskraft und dem Oszillator durch

$$
\tan \phi = \frac{\gamma \omega}{\omega_0^2 - \omega^2} \qquad (1.3)
$$

$$
\sin \phi = \frac{\gamma \omega}{\sqrt{(\omega_0^2 - \omega^2)^2 + \gamma^2 \omega^2}} \qquad , \qquad \cos \phi = \frac{\omega_0^2 - \omega^2}{\sqrt{(\omega_0^2 - \omega^2)^2 + \gamma^2 \omega^2}} \, . \tag{1.4}
$$

<span id="page-5-3"></span>gegeben sind (s. Abb. [1.2\)](#page-5-1). Das Minus-Vorzeichen im Ansatz bedeutet eine Phasenverspätung des Oszillators relativ zur Anregungskraft. Das Maximum *η*<sub>max</sub> der Lorentzfunktion [\(1.2\)](#page-5-2) wird bei der Resonanzfrequenz

$$
\omega_R = \sqrt{\omega_0^2 - \frac{\gamma^2}{2}}\tag{1.5}
$$

erreicht.

Die Dämpfung wird durch die Güte

<span id="page-5-5"></span>
$$
Q = 2\pi \frac{E}{|\Delta E|} = \frac{\omega_0}{\gamma}
$$
 (1.6)

gekennzeichnet, wobei |∆*E*|/*E* der relative Energieverlust pro Periode der freien (also nicht erzwungenen!) Schwingung ist. Aus der Formel [\(1.5\)](#page-5-3) folgt damit:

<span id="page-5-7"></span>
$$
\omega_R = \omega_0^2 \sqrt{1 - \frac{1}{2Q^2}} \,. \tag{1.7}
$$

Je kleiner die Dämpfung (größer die Güte), desto schmaler und höher der Peak der Lorentzkurve. bei schwacher Dämpfung ist die Breite der Lorentzkurve auf der Höhe η<sub>max</sub>/√<del>Σ</del> gleich<sup>[2](#page-5-4)</sup>

<span id="page-5-6"></span>
$$
2\,\delta\omega \approx \frac{\omega_R}{Q} \,. \tag{1.8}
$$

<sup>&</sup>lt;sup>1</sup>In Literatur wird oft das Quadrat dieser Funtion als Lorentzkurve bezeichnet

<span id="page-5-4"></span><span id="page-5-0"></span> $2$ Die Breite auf halber Höhe ist dagegen 2Δ $\omega \approx \sqrt{3} \omega_R/Q$ 

#### <span id="page-6-0"></span>**1.3 Harmonische Wellen**

Eine Welle ist ein Vorgang, bei dem sich eine Schwingung vom Ort ihrer Erregung an benachbarte, schwingungsfähige Systeme im Raum ausbreitet. Eine ebene harmonische Welle, die sich in die *x*-Richtung mit der Phasengeschwindigkeit  $v_{\text{Ph}}$  ausbreitet, unterliegt der Gleichung

<span id="page-6-2"></span>
$$
\frac{\partial^2 z}{\partial t} = v_{\rm Ph}^2 \frac{\partial^2 z}{\partial x^2}
$$
 (1.9)

und wird durch  $z(x, t) = \zeta \sin(\omega t - kx)$  dargestellt. Für die Phasengeschwindigkeit gilt:

$$
v_{\rm Ph} = \frac{\omega}{k} = v \cdot \lambda \tag{1.10}
$$

mit der Wellenlänge  $\lambda$  und mit  $\omega = 2\pi \nu$ .

Wird z.B. eine in *x*-Richtung liegende Saite an den beiden Enden fest eingespannt und in *z*-Richtung aus der Ruhelage ausgelenkt, so entsteht eine transversale Welle. Die Welle wird an den Enden reflektiert. Die einfallende und die reflektierte Wellen überlagern, so dass daraus stehende Wellen entstehen (s. Abb. [1.3\)](#page-6-1). Bei einer stehenden Welle bleiben Maxima und Minima ortsfest, so dass die Gruppengeschwindigkeit gleich Null ist. Die stehenden Wellen werden mit

$$
z(x,t) = \zeta \cos(\omega t + \phi_1) \cos(kx + \phi_2)
$$
\n(1.11)

beschrieben, wobei die Phasen *φ*<sub>1</sub>, *φ*<sub>2</sub> von jeweiligen Randbedingungen abhängen. Da solche Wellen durch lineare Superposition von ebenen Wellen entstehen, sind sie auch Lösungen der Wellengleichung [\(1.9\)](#page-6-2). Stehende Wellen kann man als *Eigenschwingungen* eines Mediums ansehen.

**Das Einfuhren ¨ von Randbedingungen fuhrt ¨ zu diskreten Losungen: ¨** Bei einer Saitenlange ¨ *l* sind nur Wellenlängen

$$
\lambda_n = \frac{2l}{n}, \qquad n = 1, 2, 3, \dots \tag{1.12}
$$

mit entsprechenden Frequenzen

$$
\nu_n = \frac{\nu_{\rm Ph}}{\lambda_n} = \frac{\nu_{\rm Ph} n}{2l} \tag{1.13}
$$

und Wellenzahlen

$$
k_n = \frac{2\pi\nu_n}{v_{\text{Ph}}} = \frac{n\pi}{l} \,. \tag{1.14}
$$

moglich. ¨ **Die Frequenzen der Obermoden sind also ganzzahlige Vielfache der Grundfrequenz** *ν*1**.** Die allgemeine Lösung ist eine Superposition der diskreten Lösungen.

Nun kommen wir zum in diesem Versuch tatsächlich benutzten Konstrukt, dem einseitig eingespannten Plättchen. Zuerst betrachten wir den Idealfall des absolut elastischen Mediums und finden die Eigenfrequenzen des Plättchens. Danach führen wir die Dämpfung ein, und schließlich schauen uns die Bewegungen bei dem Anlegen einer externen harmonischen Kraft am freien Ende an.

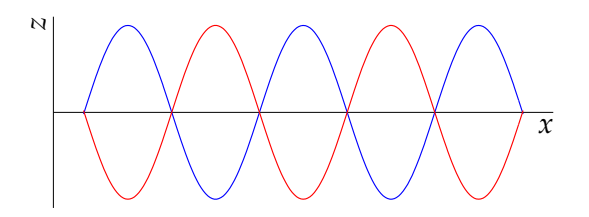

#### **Abbildung 1.3:**

<span id="page-6-1"></span>Stehende Welle als Überlagerung einer in +*x-Richtung* laufenden ebenen Welle mit derin −*x*-Richtung laufenden reflektierten Welle

#### <span id="page-7-0"></span>**1.4 Biegeschwingung des elastischen Reeds**

Eine vollständige Herleitung der Bewegungsgleichung für das schwingende Plättchen sollte man sich in der Diplomarbeit von J. Claßen [\[5\]](#page-34-6), Kapitel 5, anschauen. Die mathematische Betrachtung in Detail nachzuvollziehen ist für die Versuchsdurchführung allerdings nicht notwendig. Hier fassen wir die wichtigsten Schritte und Ergebnisse zusammen.

Sei *x* die Koordinate eines kleinen Teils entlang des Plättchens, *z* die transversale Ablenkung und *t* Zeit, so erhält man die Bewegungsgleichung

<span id="page-7-2"></span>
$$
\frac{\partial^2 z}{\partial t^2} = -\frac{d^2}{12} v_Y^2 \frac{\partial^4 z}{\partial x^4} \,, \tag{1.15}
$$

wobei *d* die Dicke des Plättchens ist und  $v<sub>Y</sub>$  die Schallgeschwindigkeit im Material des Plättchens. Durch die Beziehung

$$
v_Y = \sqrt{\frac{E}{\rho}}\tag{1.16}
$$

hängt  $v_Y$  von der Dichte  $\rho$  und vom Elastizitätsmodul (Young'schen Modul)  $E$  ab $^3.$  $^3.$  $^3.$ 

Die Lösungen der Gleichung [\(1.15\)](#page-7-2) hängen von jeweils gegebenen Randbedingungen ab. Im betrachteten Fall ist das Plättchen an einem Ende ( $x = 0$ ) fest eingespannt und am anderen Ende ( $x = l$ ) frei, so dass die Randbedingungen lauten:

$$
z\big|_{x=0} = 0 \,, \qquad \frac{\partial z}{\partial x}\big|_{x=0} = 0 \,, \qquad \frac{\partial^2 z}{\partial x^2}\big|_{x=l} = 0 \,, \qquad \frac{\partial^3 z}{\partial x^3}\big|_{x=l} = 0 \,. \tag{1.17}
$$

Wieder ergeben sich durch das Einführen der Randbedingungen diskrete Lösungen:

$$
z_n(x,t) = \frac{1}{2}\zeta_n \cos(2\pi\nu_n t) \left[ C(k_n x) - \frac{A(k_n l)}{B(k_n l)} D(k_n x) \right], \qquad n = 0, 1, 2, 3, ... \qquad (1.18)
$$

mit der Maximalamplitude *ζ<sup>n</sup>* am freien Ende des Reeds, der Eigenfrequenz *νn*, der Wellenzahl *k<sup>n</sup>* der Eigenschwingungen und den Funktionen

$$
A(kx) = \cosh(kx) + \cos(kx),
$$
  
\n
$$
B(kx) = \sinh(kx) + \sin(kx),
$$
  
\n
$$
C(kx) = \cosh(kx) - \cos(kx),
$$
  
\n
$$
D(kx) = \sinh(kx) - \sin(kx).
$$
\n(1.19)

Die drei ersten Schwingungsmoden des Reeds sind in Abb. [1.4](#page-8-1) dargestellt. Die Eigenfrequenzen kann man darstellen als:

<span id="page-7-3"></span>
$$
v_n = \alpha_n (2n+1)^2 \frac{\pi}{16\sqrt{3}} \frac{d}{l^2} v_Y \,. \tag{1.20}
$$

Die Wellenzahl *k*, die für alle Lösungen der Gleichung [\(1.15\)](#page-7-2) durch

$$
k = \sqrt{\frac{4\sqrt{3}\pi\nu}{v_{\gamma}d}}\tag{1.21}
$$

<span id="page-7-1"></span><sup>&</sup>lt;sup>3</sup>Im Vergleich zu [\[5\]](#page-34-6) benutzen wir andere Bezeichnungen für einige Größen: *E* statt Υ für den Elastizitätsmodul*, ν* statt *f* für die Schwingungsfrequenz

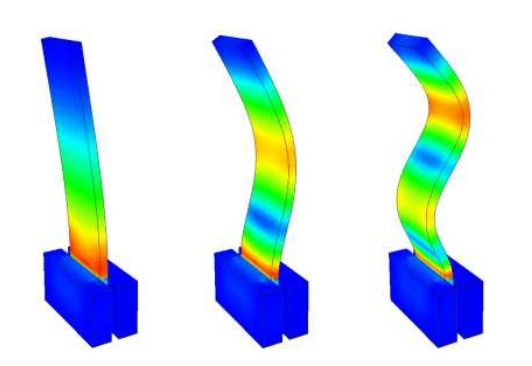

#### **Abbildung 1.4:**

<span id="page-8-1"></span>Darstellung der drei ersten Schwingungsmoden eines einseitig eingespannten schwingenden Plättchens. Farbkodiert ist als Ergebnis einer Finite-Elemente-Rechnung die Verzerrung dargestellt, wobei Rot die größten und Blau die geringsten Verzerrungsamplituden kodiert. An der Einspannstelle treten bei allen Moden die größten Verzerrungen auf

gegeben ist, nimmt ensprechend die Werte:

$$
k_n = \frac{\pi}{2l}(2n+1)\sqrt{\alpha_n} \,. \tag{1.22}
$$

Die Konstanten *α<sup>n</sup>* werden numerisch errechnet:

$$
\alpha_0 = 1,424987
$$
,  $\alpha_1 = 0,992249$ ,  $\alpha_2 = 1,000198$ ,  $\alpha_3 = 0,999994$ ,   
\n $\alpha_n \approx 1$  für alle weiteren *n*. (1.23)

<span id="page-8-3"></span>Die Frequenzen der Oberschwingungen sind also keine ganzzahligen Vielfachen der Grundfrequenz *ν*0; es gilt vielmehr:

$$
\frac{\nu_1}{\nu_0} = 6.267 \,, \qquad \frac{\nu_2}{\nu_0} = 17.548 \,, \qquad \frac{\nu_3}{\nu_0} = 34.387 \,, \qquad \dots \qquad (1.24)
$$

Bei höheren Moden wird die Wellenlänge kleiner (*k* größer), so dass die Schwingungen immer mehr dem Fall eines unendlich langen Stabs entsprechen. Die Randbedingungen spielen eine immer kleinere Rolle, und die Wellenfunktionen ähneln den harmonischen stehenden Wellen.

#### <span id="page-8-0"></span>**1.5 Erzwungene gedampfte ¨ Biegeschwingung**

Wie im Falle des harmonischen Oszillators kann man hier die Dämpfung γ einführen. Die Güte *Q* kann man wie bei dem harmonischen Oszillator [\(1.6](#page-5-5) oder [1.8\)](#page-5-6) ausrechnen.

Die externe Kraft, die in unserem Fall nur am freien Ende angreift, führt man in die Gleichung [1.15](#page-7-2) ein:

<span id="page-8-2"></span>
$$
\frac{\partial^2 z}{\partial t^2} + \frac{d^2}{12} v_Y^2 \frac{\partial^4 z}{\partial x^4} = f_0 e^{i\omega t} \delta(x - l) \,. \tag{1.25}
$$

Die Amplituden der Schwingunsmoden  $z_n(\omega)$  zeigen ein Resonanzverhalten, das in der Nähe der Resonanzfrequenzen bei kleiner Dämpfung mit einer Lorentzkurve [\(1.2\)](#page-5-2) angenähert werden kann. Für den relativen Beitrag der Amplitude erhält man:

$$
\left|\frac{\zeta(\omega)}{\zeta(\omega_{R,n})}\right| \approx \frac{\gamma \omega_{0,n}}{\sqrt{(\omega_{0,n}^2 - \omega^2)^2 + \gamma^2 \omega_{0,n}^2}} \qquad n = 0, 1, 2, \dots
$$
 (1.26)

**Es handelt sich bei der Formel [\(1.26\)](#page-8-2) um eine Naherung ¨ fur¨ einen Frequenzbereich um die Resonanz. Eine Aufgabe in diesem Versuch ist es zu prufen, ¨ ob diese Naherung ¨ innerhalb der Messgenauigkeit gilt.**

Im Unterschied zum harmonischen Oszillator (Gl. [1.7\)](#page-5-7) ergibt sich die Resonanzfrequenz aus der Güte mittels

$$
\omega_{R,n} = \omega_{0,n} \sqrt{1 + \frac{c_n}{Q^2}}, \qquad n = 0, 1, 2, \dots,
$$
\n(1.27)

wobei die Konstante  $c_n$  für jede Mode *n* numerisch errechnet wird. Man erhält für die ersten drei Moden:

$$
c_0 = -0.327, \qquad c_1 = 0.108, \qquad c_2 = 0.524 \,. \tag{1.28}
$$

#### <span id="page-9-0"></span>**1.6 Fragen zur Theorie**

#### • **Getriebener gedampfter ¨ harmonischer Oszillator**

- **–** DGL, Lösung, Bedeutung der verschiedenen Terme;
- **–** Resonanzfrequenz, Güte, Obermoden;
- **–** Amplitude und Phase in Abhängigkeit von der Frequenz
- **Wellen**
	- **–** Stehende Wellen, Eigenfrequenzen, Wellenlangen ¨
- **Vibrating Reed**
	- **–** Eigenfrequenzen (Gl. [1.20–](#page-7-3)[1.24\)](#page-8-3), Schwingungsmoden (Abb. [1.4\)](#page-8-1)
	- **–** Erzwungene gedämpfte Schwingung: Amplituden und Phasen, Resonanzfrequenzen (Gl. [1.26\)](#page-8-2), Güte

## <span id="page-10-0"></span>**2 Experimenteller Aufbau**

#### <span id="page-10-1"></span>**2.1 Prinzipielles Schema**

Die in den Versuchaufbauten benutzten Plättchen haben eine rechtwinklige Geometrie mit den typischen Dimensionen: Länge 2 cm, Breite 5 mm und Dicke 200 µm (Diese Zahlen sind approximativ und variieren zwischen verschiedenen Anlagen!). Das Plättchen wird an einem Ende zwischen zwei miteinander verschraubbaren Kupferklötzchen geklemmt. Eine schematische Darstellung des Probenhalters ist in Abb. [2.1](#page-10-2) zu sehen.

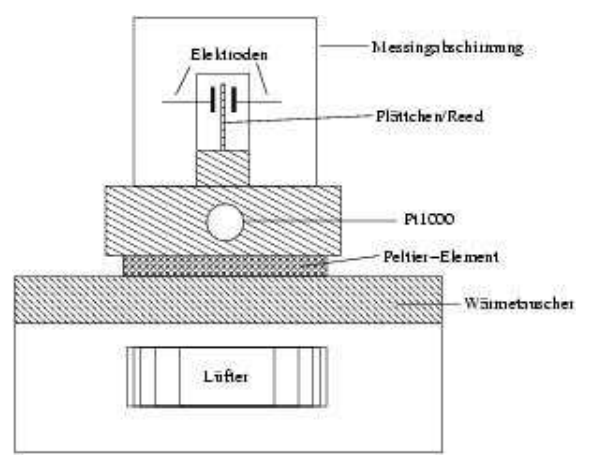

<span id="page-10-2"></span>**Abbildung 2.1:** Skizze des Probenhalters

Die Anregung des Plättchens zu erzwungenen Schwingungen erfolgt berührungsfrei auf elektrostatischem Wege. Positioniert man auf Höhe des freien Endes des über den Probenhalter geerdeten Plattchens ¨ im Abstand *g<sup>a</sup>* eine Elektrode, **so bilden das Reed und die Elektrode einen Kondensator**, zwischen dessen "Platten" bei dem Anlegen einer Spannung die Kraft

$$
F = \frac{1}{2} \frac{C_a U^2}{g_a} \tag{2.1}
$$

wirkt (können Sie es herleiten?). Für C<sub>a</sub> kann bei dem vorliegenden System näherungsweise die Kapazität eines Plattenkondensators der Grundfläche S

<span id="page-10-3"></span>
$$
C_a = \epsilon_0 \frac{S}{g_a} \tag{2.2}
$$

<span id="page-10-4"></span>angenommen werden. Bei dem Anlegen einer Wechselspannung  $U = U_0 \cos \omega t$  ergibt sich für die Zeitabhängigkeit der Kraft

$$
F(t) = \frac{1}{4} C_a \frac{U_0^2}{g_a} (1 + \cos 2\omega t).
$$
 (2.3)

**Die Probe schwingt also mit der doppelten Frequenz der Anregungsspannung.** Dies kann man leicht verstehen: Die angelegte Spannung induziert eine Ladungsumverteilung im Plättchen, so dass das Plättchen immer zur Elektrode angezogen wird. Bei positiver Spannung sammelt sich negative Ladung am freien Ende des Plättchens und bei negativer Spannung positive Ladung. Die maximale

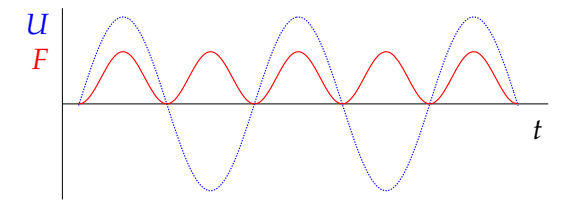

<span id="page-11-0"></span>**Abbildung 2.2:** Angelegte Spannung (blau, gestrichelt) und resultierende Kraft (rot)

Anziehungskraft entsteht sowohl im Maximum (+*U*0) als auch im Minimum (−*U*0) der Spannung (s. Abb. [2.2\)](#page-11-0).

Zum Nachweis der Schwingungen bringt man eine weitere Elektrode auf der anderen Seite der Probe (der Anregungselektrode gegenuber) ¨ an, **die nun einen zweiten Kondensator mit dem eingespannten Plattchen ¨ bildet**. Dessen Kapazitat¨ ist durch

$$
C = \frac{C_d}{1 - \frac{z}{g_d}} \approx C_d (1 + \frac{z}{g_d})
$$
\n(2.4)

gegeben, wobei bei der letzten Näherung angenommen wurde, dass die Schwingungsamplitude *ζ* = *z*max wesentlich kleiner als der Gleichgewichtsabstand *g<sup>d</sup>* zwischen dem Reed und der Detektionselektrode ist. Fur¨ *C<sup>d</sup>* gilt analog zu Gl. [\(2.2\)](#page-10-3)

<span id="page-11-3"></span><span id="page-11-2"></span>
$$
C_d = \epsilon_0 \frac{S}{g_d} \,. \tag{2.5}
$$

Legt man über einen Widerstand *R* eine Gleichspannung *U<sub>B</sub>* an die Detektionselektrode an (Abb. [2.6\)](#page-15-0), so fällt aufgrund der Kapazitätsänderung durch die Reedschwingung über dem Widerstand eine Wechselspannung ab, die sich unter Berücksichtigung der Leitungskapazität C<sub>L</sub> zu

$$
U_d = U_B \frac{z}{g_d} \frac{C_d}{C_d + C_L} \frac{\omega R (C_d + C_L)}{\sqrt{1 + (\omega R (C_d + C_L))^2}}
$$
(2.6)

ergibt. Typische Werte für die verwendeten Größen sind in der Tabelle [2.1](#page-11-1) zusammengefasst.

Bei den im Experiment benutzten Messfrequenzen *ω*/2*π* > 100 Hz kann der letzte Faktor in Gl. [\(2.6\)](#page-11-2) in guter Näherung durch eins ersetzt werden, so dass das Übertragungsverhältnis  $|U_d/z|$  frequenzunabhängig wird. Davon können Sie sich selbst überzeugen, indem Sie zuerst C<sub>d</sub> aus den in der

<span id="page-11-1"></span>**Tabelle 2.1:** Parameter der im Versuch benutzten Teile. Diese Zahlen sind zum Teil approximativ und können für verschiedene Aufbauten variieren!

|                  | $2 \, \mathrm{cm}$                 | Länge des Reeds                                   |
|------------------|------------------------------------|---------------------------------------------------|
| b                | $5 \,\mathrm{mm}$                  | Breite des Reeds                                  |
| d                | $200 \,\mathrm{\upmu m}$           | Dicke des Reeds                                   |
| g <sub>a</sub>   | $100 \,\mathrm{\upmu m}$           | Abstand der Anregungselektrode zum Reed           |
| $\mathfrak{g}_d$ | $100 \,\mathrm{\upmu m}$           | Abstand der Detektionselektrode zum Reed          |
| $D_a = D_d$      | $3 \,\mathrm{mm}$                  | Durchmesser der Elektroden                        |
| $U_a = U_0$      | 10V                                | Amplitude der Anregungsspannung                   |
| $U_B$            | 108 V                              | Batteriespannung (Gleichspannung)                 |
| E                | $98$ GN/m <sup>2</sup>             | Elastizitätsmodul von Messing (Plättchenmaterial) |
| $\rho$           | $8.5 \cdot 10^3$ kg/m <sup>3</sup> | Dichte von Messing                                |
| $C_{L}$          | $300 \,\mathrm{pF}$                | Parasitäre Leitungskapazität                      |
| R                | $300 \,\mathrm{M}\Omega$           | Zusätzlicher Widerstand                           |

<span id="page-12-3"></span>Tabelle [2.1](#page-11-1) angegebenen Parametern ausrechnen. Die Schwingungsamplitude und die Detektionsspannung sind dann zueinander proportional, und wegen *C<sup>d</sup> C<sup>L</sup>* kann man vereinfachend schreiben

$$
U_d \approx U_B \frac{z}{g_d} \frac{C_d}{C_L} \,,\tag{2.7}
$$

woraus man bei bekanntem *U<sub>d</sub>* eine Abschätzung für die Schwingungsamplitude erhält.

#### <span id="page-12-0"></span>**2.2 Einige Abschatzungen ¨ zur Vorbereitung**

Bei den auszulesenden Signalen (*U<sup>d</sup>* ) handelt es sich um sehr kleine elektrische Spannungen, die mit einem *Lock-In-Verstärker* gemessen werden. Um die Notwendigkeit des Lock-In-Verstärkers verstehen und seine Leistung würdigen zu können, ist es instruktiv, sich über die Größenordnung der zu messenden Signale klar zu werden. **Machen Sie deswegen bei der Vorbereitung bitte zunachst ¨ eine Abschatzung ¨ fur¨ die zu erwartende** *U<sup>d</sup>* **-Spannung.**

Zuerst berechnen Sie die maximale Auslenkung des Metallplättchens aus der *Anregungsspannung*. Wir entnehmen die Formel für die Auslenkung eines gebogenen Balkens, an dessen freien Ende eine Kraft *F* angreift, der *Experimentalphysik* 1 von W. Demtröder [\[4\]](#page-34-5):

<span id="page-12-2"></span>
$$
\zeta_0(x=l) = 4 \frac{l^3}{Ed^3 b} F \,. \tag{2.8}
$$

Die geometrischen Parameter für unseren Aufbau entnehmen wir Tab. [2.1.](#page-11-1)

Mit den Formeln [\(2.2\)](#page-10-3), [\(2.5\)](#page-11-3) können Sie dann die Kapazitäten zwischen dem Reed und der Anregungs-(*Ca*) bzw. dem Reed und der Detektionselektrode (*C<sup>d</sup>* ) ausrechnen. Aus Gl. [\(2.3\)](#page-10-4) erhalten Sie die maximale Kraft auf das Reed und vermöge Gl. [\(2.8\)](#page-12-2) die maximale Auslenkung (für die Grundschwingung!). Nun gestattet es Gl. [\(2.7\)](#page-12-3) die maximale Spannungsamplitude am Eingang des Lock-In-Verstärkers abzuschätzen, wobei Sie, wo vorhanden, die Werte aus Tabelle [2.1](#page-11-1) benutzen sollten.

#### <span id="page-12-1"></span>**2.3 Rauschminimierung**

Nun sollte es Ihnen klar sein, wie klein das zu detektierende Signal ist. Das Hauptproblem ist, es vom elektronischen Rauschen zu trennen, das das Signal überlagert. Da man die Frequenz des Signals kennt, erfolgt die Trennung grundsätzlich durch die Eingrenzung der Bandbreite, d.h. man verwendet einen Bandpass. Normalerweise ist das Rauschspektrum über den gesamten Frequenzbereich kontinuerlich verteilt, d.h. neben dem Signal wird immer auch ein Anteil des Rauschen den Bandpass passieren (s. Abb. [2.3\)](#page-13-1). Daher ist ein sehr wichtiges Kriterium eines Bandpasses eine moglichst ¨ kleine Bandbreite.

Ein einfacher Bandpass besteht aus einem Hoch- und einem Tiefpass. Ein Hoch- oder Tiefpass ist, aus einem Widerstand und Kondensator aufgebaut, ein sogenanntes *RC-Glied*. Gute RC-Glieder oder elektronische Frequenzfilter erreichen eine Bandbreite von 100 Hz bei einer Signalfrequenz von 10 kHz. Ein Lock-In-Verstärker erreicht dagegen eine Bandbreite von 0,01 Hz bei 10 kHz. Verwendbar sind Lock-In-Verstärker zur Detektion von Analogsignalen bis hinunter in den nV- bzw. fA-Bereich mit einer nutzbaren Verstärkungsbandbreite von einigen Hz bis MHz. Dabei kann ein guter Lock-In-Verstärker das eigentliche Messsignal aus einem bis zu 4 Größenordnungen stärkeren Rauschen herausfiltern.

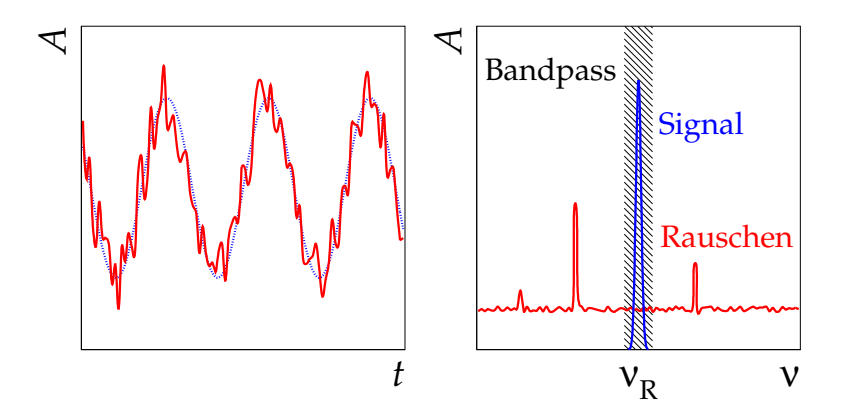

<span id="page-13-1"></span>**Abbildung 2.3:** Links: ein verrauschtes periodisches Signal; Rechts: Signal und Rauschen im Frequenzraum. Das tasächliche Rauschen in diesem Versuchsaufbau ist viel stärker als in diesem Bild dargestellt

### <span id="page-13-0"></span>**2.4 Lock-In-Prinzip**

Die Lock-In-Technik gestattet eine Messung sowohl der Signalamplitude als auch der Signalphase. Hier wird die prinzipielle Funktionsweise eines einfachen und eines Doppel-Lock-In-Verstarkers ¨ erläutert.

Die prinzipielle Schaltung eines einfachen Lock-In ist in Abb. [2.4](#page-13-2) dargestellt. Als erstes passiert das Signal (mit Rauschen) einen Vorverstärker mit einem manuell einstellbaren Verstärkungsfaktor. Damit werden sehr schwache Signale soweit verstärkt, dass später am am Ausgang ein Ausgangssignal anliegt, das den vollen Spannungsbereich des Lock-In-Verstärkers ausnutzt. Danach passiert das Signal einen Band- bzw. Tiefpass, wobei die das Signal begleitenden Oberwellen und die Gleichspannungsanteile eliminiert werden.

Das Kernstück eines Lock-In-Verstärkers ist der *phasenempfindliche Detektor (PED)*. Neben dem eigentlichen Signal wird auf den Eingang auch ein periodisches Referenzsignal geleitet, das die Frequenz und Phase dem Verstärker mitteilt. Das Referenzsignal wird mit Hilfe eines Komparators zunächst in ein normiertes Rechtecksignal umgeformt, das die Stellung eines Kippschalters am Ausgang periodisch wechselt. In Stellung "+1" erscheint das Signal unverändert am Ausgang, in Stel-<br>kung – 1" vried as invertiert. Des resultierende Gignal ist semit des Produkt des Finanzes, und des lung " -1" wird es invertiert. Das resultierende Signal ist somit das Produkt des Eingangs- und des Rechtecksignals (s. Beispiel in Abb. [2.5\)](#page-14-1). Der erste Term seiner Fourier-Darstellung ist eine Konstante, die mit einem Tiefpass (Zeitintegrator) selektiert wird. **Im Ausgang erhalt ¨ man also eine konstante Spannung, die proportional zur Eingangsamplitude ist:**

$$
U \propto A \cos \phi \tag{2.9}
$$

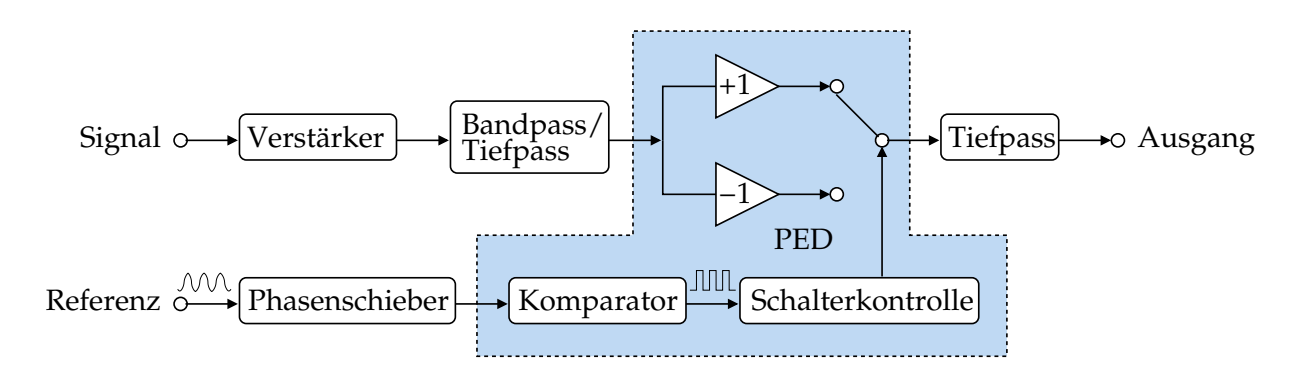

<span id="page-13-2"></span>**Abbildung 2.4:** Prinzipschaltung eines herkömmlichen Lock-In-Verstärkers

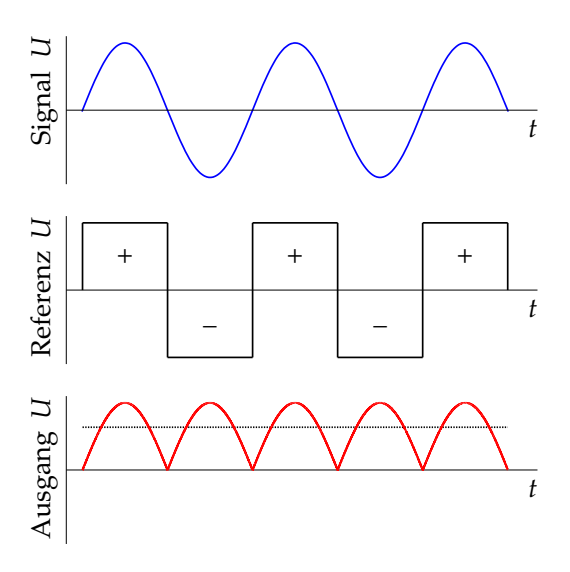

#### **Abbildung 2.5:**

<span id="page-14-1"></span>Multiplikation eines sinusförmigen Signals mit dem Rechtecksignal im PED. Die konstante Spannung nach dem Tiefpass im Ausgang ist mit der gestrichelten Linie im unteren Graph dargestellt. Die Phaseverschiebung *φ* zwischen dem Eingangs- und Referenzsignal ist hier gleich Null, so dass das maximale Ausgangssignal erreicht wird

Die relative Phase *φ* zwischen dem Eingangs- und Referenzsignal wird mit einem Phasenschieber auf die maximale Ausgangsamplitude abgeglichen (cos  $\phi = 1$ ). Ändert sich die Phasendifferenz während der Messung, wie z.B. in unserem Versuch, müsste per Hand nachgeregelt werden. Daher **benutzen wir hier einen Doppel-Lock-In-Verstarker ¨ , mit dem die Amplitude und die Phasendifferenz unabhangig ¨ voneinander gemessen werden konnen. ¨**

Der Schaltplan des Doppel-Lock-In ähnelt dem des einfachen Lock-In, aber aus dem Referenzsignal werden zwei Rechtecksignale erstellt, von denen eins um *π*/2 in der Phase verschoben wird. Das Eingangssignal wird in zwei aufgeteilt und mit den beiden Rechtecksignalen gemischt. **Am Ausgang stehen dann zwei Signale mit konstanter Spannung:**

$$
U_1 = A\cos\phi \qquad \text{und} \qquad U_2 = A\sin\phi \qquad (2.10)
$$

zur Verfugung. ¨ Daraus werden die Amplitude *A* und die Phasendifferenz *φ* berechnet:

<span id="page-14-2"></span>
$$
A = \sqrt{U_1^2 + U_2^2} \t, \t \t \phi = \arctan \frac{U_2}{U_1} \t. \t (2.11)
$$

Weitere Details zur Funktionsweise eines Lock-In-Verstärkers finden Sie z.B. im Handbuch [[6\]](#page-34-7), Kapitel 3, und im WWW [\[7\]](#page-34-8).

#### <span id="page-14-0"></span>**2.5 Elektronischer Aufbau**

Einen schematischen Überblick über den elektronischen Aufbau des gesamten Experimentes gibt Abb. [2.6.](#page-15-0) Die einzelnen benutzten Geräte sind in Abb. [2.7](#page-15-1) abgebildet.

Die vom Frequenzgenerator (Abb. [2.7](#page-15-1) a) erzeugte Spannung mit der Frequenz *ν*/2 regt die Probe zu Schwingungen der Frequenz *ν* an. Die dadurch im Nachweiskreis erzeugte Wechselspannung wird von einem phasenempfindlichen Doppel-Lock-In-Verstärker (Abb. [2.7](#page-15-1) b) detektiert. Die nötige kon-stante Spannung im Nachweiskreis wird von der Batterie (Abb. [2.7](#page-15-1) c) erzeugt. Dem Messverstärker wird außerdem noch auf seinen Referenzeingang das Anregungssignal des Frequenzgenerators zugeführt. Da die Anregung nur die halbe Frequenz des Detektionssignals aufweist, muss der Lock-In im 2f-Betrieb (Doppelfrequenzbetrieb) arbeiten. Dies hat den Vorteil, dass er gegen mögliches

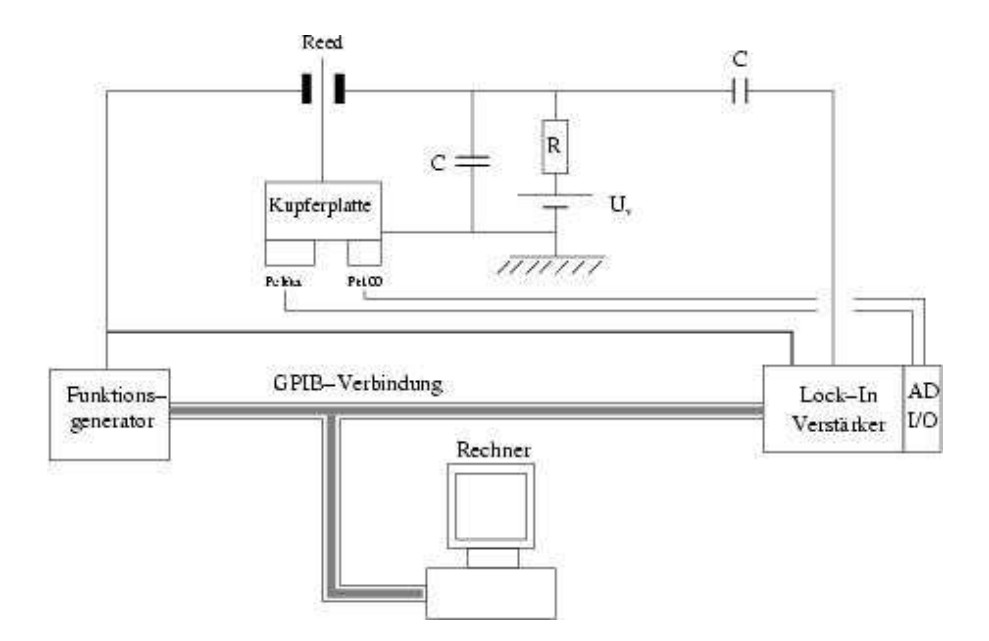

<span id="page-15-0"></span>**Abbildung 2.6:** Schematischer Aufbau der Messelektronik für das "Vibrating Reed"-Experiment. Das Reed wird von der linken Elektrode angeregt, und das Signal wird von der rechten Elektrode ausgelesen

Übersprechen der Anregungsspannung auf die Detektionsseite relativ unempfindlich wird. Der Vergleich der Phasenlage der beiden Eingangssignale ermöglicht eine Bestimmung der Phasendifferenz φ zwischen der Anregung und der Detektion. An den Ausgängen des Lock-In stehen zwei Signale  $A \cos \phi$  und  $A \sin \phi$  zur Verfügung, wobei  $A$  eine der Detektionsspannung und somit auch der Schwingungsamplitude *ζ* proportionale Gleichspannung ist. Der Frequenzgenerator und der Lock-In-Verstärker sollen über ihre GPIB-Schnittstellen<sup>[1](#page-15-2)</sup> von einem Computer gesteuert werden. Die Frequenz des Generators und das Ausgangssignal des Lock-In-Verstärkers sollen über die selben

<sup>1</sup>GPIB ("General Purpose Interface Bus") ist ein industrieller Standard, der elektrische, mechanische, funktionale und "Software-Spezifikationen von Schnittstellen definiert, die PCs mit programmierbaren Geräten verbinden

<span id="page-15-2"></span>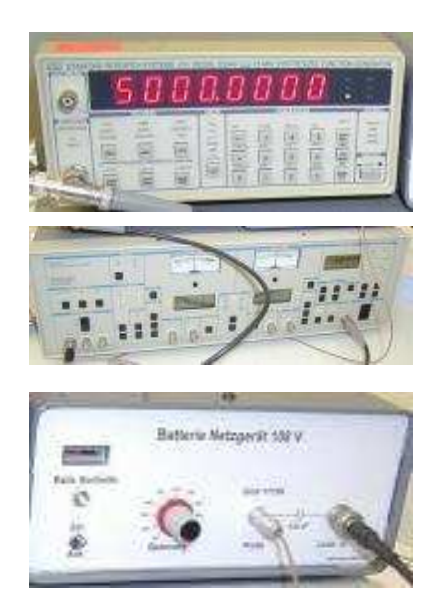

a) Frequenzgenerator SRS–DS340 von Stanford Research Systems

b) Lock-In-Verstärker SR530 von Stanford Research Systems. Es ist ein analoger Zwei-Phasen-Lock-In, d.h. er kann gleichzeitig zwei Signale  $X (= A \cos \phi)$  und  $Y (= A \sin \phi)$  messen.

c) Batterie-Hochspannungsquelle. Hergestellt in der KIP-Elektronik-Abteilung. Es sind hier zwölf 9V-Block-Batterien in Reihe geschaltet, was eine maximale Spannung von ca. 108 <sup>V</sup> ergibt. Diese Spannung wird nicht direkt nach aussen geführt (das wäre auch zu gefährlich), sondern über einen Vorwiderstand von ca. 300 M $\Omega$ .

<span id="page-15-1"></span>**Abbildung 2.7:** Im Versuch benutzte elektronische Gerate. ¨ Die Handbucher ¨ zum Frequenzgenerator und zum Lock-In-Verstärker findet man im WWW [\[6\]](#page-34-7)

Schnittstellen ausgelesen werden.

Zum Heizen und Kühlen des Plättchens im 2. Versuchsteil wird ein Peltier-Element benutzt, und zum Bestimmen der Temperatur ein Pt1000-Thermometer (s. Abb. [2.1\)](#page-10-2). Die Regelung des Peltier-Elements und die Auslese des Pt1000-Thermometers erfolgen über einen separaten Verstärker, der über die AD-Ports des Lock-In-Verstärkers gesteuert wird. Die beiden Komponenten haben daher die selbe GPIB-Adresse wie der Lock-In-Verstärker.

Ein Peltier-Element besteht aus mehreren sequenziell verbundenen Thermopaaren, die aus stark dotierten Halbleitern hergestellt sind. Jedes Paar besteht aus einem P-Typ- und einem N-Typ-Halbleiter. Wird eine negative elektrische Spannung zwischen den Beiden angelegt, zwingt sie Elektronen vom P-Typ zum N-Typ zu migrieren. Um in den N-Typ-Halbleiter einzudringen, brauchen die Elektronen Energie, die sie aus der thermischen Energie einziehen. So findet die Kühlung, und, umgekehrt, bei positiver Spannung die Heizung statt.

## <span id="page-16-0"></span>**2.6 Fragen zum Experimentellen Aufbau**

- Experimenteller Aufbau
	- **–** Wie wird das Reed zum Schwingen angeregt?
	- **–** Mit welcher Frequenz schwingt es?
	- **–** Wie wird die Schwingung des Reeds ausgelesen, insbesondere welche physikalische Große ¨ wird gemessen, und wie?
	- **–** Wie wird die Temperatur des Reeds eingestellt/gemessen?
	- **–** Wie funktioniert ein Peltier-Element?
- Lock-In-Verstärker
	- **–** Warum benötigt man einen Lock-In-Verstärker? Bitte die Abschätzung aus dem Abschnitt [2.2](#page-12-0) im voraus durchführen!
	- **–** Wie funktioniert ein Lock-In-Verstarker?
	- Wie stellt man sich die Funktion des Lock-In-Verstärkers im Frequenzraum vor?
	- Welche mathematischen Operationen führt ein Lock-In-Verstärker aus?
	- **–** Welche Größen gibt der Lock-In-Verstärker in diesem Versuchsaufbau zurück?
	- Wie lassen sich die gewünschten Größen aus den gemessenen ermitteln?

## <span id="page-17-0"></span>**3 Versuchsdurchfuhrung ¨**

Der Versuch besteht aus zwei Teilen. Im Teil A ist das Ziel, ein LabVIEW-Programm zu schreiben, dass die Resonanzkurve des Vibrating Reeds aufzeichnet und die Resonanzfrequenz bestimmt. Im Teil B ist das Programm so zu erweitern, dass eine Messung der Resonanzfrequenz in Abhängigkeit der Temperatur durchgeführt werden kann. Nach der Messung in jedem Abschnitt soll direkt die Auswertung der Daten erfolgen. Idealerweise soll der Versuch an vier Nachmittagen komplett durchgeführt, ausgewertet und testiert werden.

Am Anfang des Versuchs werden Sie in das Programmpaket LabVIEW vom Assistenten eingefuhrt. ¨ Im Laufe des Experiments werden Sie dann an die entsprechenden Aufgabenteile herangeführt. Das heißt auch, dass sich Ihnen die Bedeutung untenstehender Aufgaben teilweise erst während des Versuchs erschließt. Die genaue Aufgabenstellung kann vom Assistenten den Umständen angepasst werden. Soweit vom Assistenten nicht explizit abgeändert, halten Sie sich bitte an die hier angege-bene Aufgabenstellung. Das gleiche gilt auch für das Kapitel [4.](#page-24-0)

Die Homepage [\[1\]](#page-34-0) zum Versuch sollte in einem Browser, am besten mozilla, als Bookmark gespeichert werden, da sie häufig gebraucht wird.

Aus dem Kapitel [2](#page-10-0) ist es uns klar, dass es sich um sehr kleine Auslenkungen des Plättchens und sehr kleine elektrische Signale handelt, die mit hoch sensiblen Geräten gesteuert und ausgelesen werden. Der ganze Versuchsaufbau reagiert sehr stark auf Umwelteinflüsse aller Art. Darum sollte man nicht erwarten, dass die Anlage immer einwandfrei funktioniert und alle Aufgaben "per Knopfdruck" erledigt werden, wie es im Anfänger-Praktikum üblich war. Vielmehr sollten Sie sich wie Experimentatoren in einem "richtigen" Labor fühlen und als selbstverständlich annehmen, dass es einiges am Ausprobieren und Justieren braucht, bevor die Messung richtig läuft.

#### <span id="page-17-1"></span>**3.1 Dokumentation des Versuchsherganges**

Zur Versuchsbeschreibung sollen Sie einen kurzen Überblick über die von Ihnen erstellten Programme geben, in dem Sie die einzelnen Programm-Module in einen Zusammenhang untereinander und zum Experiment setzen. Die benutzten Module sollen in ihrer Funktion kurz beschrieben werden.

Der Versuchsverlauf und aus Zwischenergebnissen gefolgerte Schlüsse und Vorgehen sollten aus dem Protokoll ersichtlich werden. Die aktuellen allgemeinen Regeln zur Protokollführung entnehme man den Praktikumsrichtlinien [\[8\]](#page-34-9):

"Das Protokoll, das während der Messungen geführt wird und in ein Laborbuch eingetragen wird, muss übersichtlich und lesbar sein und Folgendes enthalten:

- Skizzen der verwendeten Aufbauten;
- Protokollierung sämtlicher Einstellungen der Geräte, Messzeiten usw.;
- Beschriftete Messreihen;
- Soweit möglich, grafische Darstellung der Messergebnisse;
- Eine vorläufige Analyse.

Damit soll erreicht werden, dass die Messungen nachvollziehbar sind und dass Fehler frühzeitig erkannt werden."

Bitte halten Sie die für die zur Auswertung benutzten Messungen relevanten Parameter (Einstellungen der Programme und der Geräte, Wartezeiten u.s.w.) in Ihrem Protokoll fest und arbeiten Sie diese in Ihre Versuchsbeschreibung ein. Z.B. vergessen Sie nicht, alle Einstellungen des Lock-In-Verstärkers aufzuschreiben.

#### <span id="page-18-0"></span>**3.2 Versuchsabschnitt A**

Nehmen Sie die Resonanzkurven für die drei Frequenzen *ν*<sub>0</sub>, *ν*<sub>1</sub> und *ν*<sub>2</sub> auf. Die Messung jeder Resonanzkurve sollte mindestens 100 Datenpunkte beinhalten und einen sinnvollen Frequenzbereich um die Resonanz herum abdecken. Dies bedeutet, dass Sie den Bereich um jede Resonanzfrequenz mit Schritten vom Bruchteil eines Hz durchfahren müssen. Die Resonanzfrequenzen liegen irgendwo im Bereich zwischen einigen Hz und einigen kHz. **Uberlegen ¨ Sie sich im voraus, wie Sie die Resonanzfrequenzen am schnellsten finden werden.** Notieren Sie das gewählte Vorgehen im Protokoll. **Bevor Sie mit der endgultigen ¨ Messung anfangen, vergleichen Sie die grob ermittelten Frequenz**verhältnisse  $v_1/v_0$  und  $v_2/v_0$  mit den theoretischen Werten aus Gl. [\(1.24\)](#page-8-3). Dies sagt Ihnen, ob Sie **die richtigen Frequenzen gefunden haben.** Möglicherweise gelingt es Ihnen nicht, für alle drei Moden die Resonanzkurven aufzunehmen, wegen eines schlechten Signal-zu-Rausch-Verhaltnises. ¨

Jeder Messpunkt soll mit einer Unsicherheit belegt werden. Viele Fehlerquellen sind statistischer Natur und werden durch Mehrfachmessungen automatisch berücksichtigt. Dann wissen wir zwar noch nicht woher die Messfehler kommen, aber wir kennen ihre Größe. Darum sollte jeder Datenpunkt mindestens 20 mal gemessen werden. Nach dem *zentralen Grenzwertsatz (central limit theorem)* werden die einzelnen Messungen eine Gaussverteilung bilden. Daraus soll der Mittelwert sowie die Standardabweichung *σ* bestimmt werden. Der Fehler der Messung für einen Messpunkt ist dann durch *δ* = *σ*/ √ *N* gegeben, wobei *N* = 20 die Anzahl der Messungen im Messpunkt ist. Der auf diese Weise ermittelte Fehler beschreibt statistische Fluktuationen bei der Messung. Systematische Einflüsse bleiben dabei natürlich unbekannt. Sie werden später bei der Datenauswertung abgeschätzt.

Um die Resonanzkurve aufnehmen zu können, empfiehlt es sich folgende Module in LabVIEW zu programmieren:

- Einstellung der Frequenz am Funktionsgenerator (Befehl = "FREQ");
- Auslesen des X- und Y-Ausgangs des Lock-In-Verstärkers (Befehl = "QX" bzw. "QY");
- Eine Schleife, die *X* und *Y*-Werte mindestens 20 mal bei jeder Frequenz vom Lock-In ausliest, von jeder Messung die Amplitude und die Phasendifferenz bestimmt (s. Gl. [2.11\)](#page-14-2), und daraus den Mittelwert und den Fehler ermittelt. **Prufen ¨ Sie insbesondere, dass Sie den Fehler der Gesamtmessung** *δ* **speichern und weder die Standardabweichung** *σ* **der Einzelmessung, noch den quadratischen Fehler** *δ* 2 **.** Die Pause zwischen zwei Signalauslesen sollte etwa 0,5–1 s betragen;
- Eine Schleife, die einen einstellbaren Frequenzbereich durchfährt, die Frequenz setzt, wiederum 0,5–1 s wartet und die oben beschriebene Schleife aufruft.

Die Syntax der zur Programmierung nötigen Befehle entnehmen Sie bitte den entsprechenden Hand-büchern. Diese liegen dem Versuchsaufbau im Praktikum bei und stehen unter [[6,](#page-34-7) [9\]](#page-34-10) im Internet zur Verfügung. Einige Musterprogramme, die Ihnen als Vorlage dienen können, wurden für Sie bereitgestellt [\[10\]](#page-34-1). Sie sollten all diese Programme im Vorfeld herunterladen. Einige hilfreiche Hinweise zum Umgang mit LabVIEW finden Sie im Anhang 3.A zu diesem Kapitel. Die in diesem Versuch meistbenutzten LabVIEW-VIs sind in Tabelle [3.2](#page-23-0) ebenfalls am Ende dieses Kapitels zusammengefasst. Eine verlinkte Version dieser Tabelle mit weiteren Informationen finden Sie auch im WWW [\[11\]](#page-34-11).

Man beachte die Einstellungen des Lock-In-Verstärkers, wie sie in Tabelle [3.1](#page-19-2) zusammengefasst sind. Die oben angegebenen Pausen zwischen den Messungen sind für die Benutzung mit den in der Tabelle angegebenen Zeitkonstanten empfohlen. Wenn die Pausen zwischen den Signalauslesen wesentlich kleiner als die Zeitkonstanten sind, werden die Messwerte korreliert sein. Man kann dabei also nicht von 20 unabhängigen Messungen bei einer Frequenz sprechen.

Die gemessenen Daten sollen — nachdem sie in die entsprechenden abgeleiteten Größen umgeformt worden sind — zunächst direkt in einem sogenannten *Waveform chart* gedruckt werden, und am Ende der Messung in einem *XY-Graph* dargestellt werden. Außerdem müssen die Daten während der

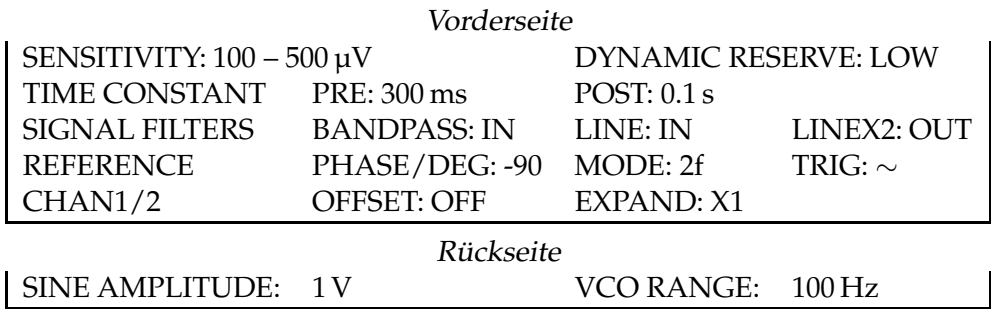

<span id="page-19-2"></span>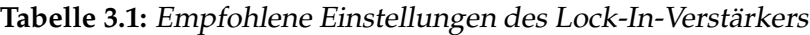

Messung in einer ASCII-Datei gespeichert werden, um sie einer elektronischen Weiterverarbeitung zugänglich zu machen. Die gemessenen Daten schreibt man am Besten spaltenweise in eine ASCII-Datei. Bitte halten Sie die Namen und die Struktur der Datei (welche Spalte die Werte welcher Variable enthält) an geeigneter Stelle fest.

Die endgültige Messung vom Versuchsabschnitt A kann auch nachts erfolgen (Das ist einer der Vorteile der automatisierten Datennahme!). Eine Nachtmessung ist besonderes empfohlen, wenn relativ lange Pausen zwischen einzelnen Messungen nötig erscheinen, so dass die gesamte Messung über mehrere Stunden dauert. Nach der Messung der Resonanzkurven machen Sie die Auswertung der Daten des Abschnitts A, wie im Kapitel [4](#page-24-0) beschrieben. Danach gehen Sie zum Versuchsabschnitt B.

### <span id="page-19-0"></span>**3.3 Versuchsabschnitt B**

Im zweiten Versuchsteil geht es darum, die Temperaturabhängigkeit der Resonanzfrequenz zu bestimmen. Dies sollte für die Frequenz mit dem besten Signal-zu-Rausch-Verhältnis gemacht werden. Die untere Grenze des Temperaturbereichs sollte etwa bei der Zimmertemperatur liegen, weil sonst Kondenswasser am Plättchen zu einem Kurzschluß mit den Elektroden führen kann. Die obere Grenze sollte 60° C (entspricht ca. 2 V Heizspannung, aber vorsichtig prüfen!) nicht überschreiten. Das Peltier-Element sollte nur geheizt, nicht gekühlt werden. Geheizt wird mit positiven Spannungen am Peltier-Element. Die Resonanzfrequenzen sollen für näherungsweise äquidistante Temperaturen bestimmt werden.

Für die Messung stehen Ihnen zwei Methoden zur Auswahl. Welche Methode Sie benutzen und in welchem Umfang, sollten Sie mit dem Assistenten besprechen.

#### <span id="page-19-1"></span>**3.3.1 Methode I**

Sie nehmen eine komplette Resonanzkurve für jede eingestellte Temperatur. Bei jeder Temperatureinstellung muss das Programm auf das thermische Gleichgewicht warten. Die aufgenommenen Resonanzkurven werden komplett gespeichert und nachher ausgewertet. Da alle Daten gespeichert sind, erlaubt diese Methode eine spätere "Qualitätskontrolle" der Daten. Die Datennahme bei 10– " 20 Temperaturwerten dauert allerdings relativ lange und erfordert eine Nachtmessung. Falls wenig Zeit geblieben ist, nehmen Sie die Resonanzkurven bei nur noch 4–5 Temperaturwerten.

Es empfielt sich folgende LabVIEW-Module zu programmieren:

- Einstellung einer beliebigen Heiz-/Kühlspannung, und damit einer bestimmten Heiz-/Kühlleistung (Befehl " X5," *mit Komma!*);
- Messung der Temperatur des Metallplattchens. Für die Umrechnung der Temperatur aus der

Spannung im Pt-1000-Sensor kann man als Näherung die Formel

$$
Temperature = (Spannung - 1.000325) \cdot 259.2684 \tag{3.1}
$$

verwenden. Eine Tabelle mit der genauen Temperaturskala kann auch von der Webseite [\[12\]](#page-34-12) ausgelesen werden. Die ausgegebene Temperatur sollte <sup>100</sup> Mal gemessen (Befehl " X1") und daraus der Mittelwert gebildet werden, um die Messgenauigkeit zu erhöhen. Wenn man aus den so gemessenen Daten auch noch die Standardabweichung berechnet, erhält man auch noch ein Maß fur¨ den Fehler einer Temperaturmessung. **Wie lasst ¨ sich daraus der Fehler des Mittelwerts berechnen?**

• Ein Top-Level-Modul, das den Kühl-/Heizleistungsbereich dergestalt durchfährt, dass es nach jeder neuen Einstellung auf das thermische Gleichgewicht wartet und danach die Temperatur misst und die Frequenzkurve aufnimmt.

Bei dieser Messung können Sie auch Ihre Kreativität entfalten. Wenn die Zeit zulässt, erstellen Sie z.B. eine Temperaturregelung, die prüft, ob sich die Temperatur vor jeder Messung stabilisiert hat.

#### **Am Ende der Messung soll das Reed zuruck ¨ auf die Zimmertemperatur gebracht werden!**

#### <span id="page-20-0"></span>**3.3.2 Methode II**

Mit dieser Methode kann man die Temperaturabhängigkeit viel schneller messen und ohne Nachtmessung auskommen. Man benutzt dabei das *A* cos φ-Signal des Lock-In-Verstärkers. Zunächst stellt man die Spannung im Peltier-Element entsprechend der Temperatur an einem Ende des zu messenden Temperaturbereichs ein und wartet bis sich das Temperaturgleichgewicht einstellt. Dann nimmt man einmal die *A* cos φ-Kurve auf und bestimmt daraus die Nullstelle, die der gewälten Resonanzfrequenz entspricht, und die Steigung der Kurve *k* = *d*(*A* cos *φ*)/*dν*. Diese Werte benutzt man als Startwerte für die Messprozedur. Dann stellt man die Spannung entsprechend dem anderen Ende des Temperaturbereichs ein. Während das Peltier-Element nun den gesamten Temperaturbereich durchfährt, lässt man den Messalgorithmus laufen. Man nimmt hierbei an, dass sich die Steigung der *A* cos φ-Kurve nicht mit der Temperatur ändert, sondern nur ihr Nullpunkt. Im Verlauf der Messung wird permanent das *A* cos *φ* bei der vorherigen Nullstelle gemessen. Daraus ermittelt man die aktuelle Nullstelle mit

$$
v' = v - \frac{(A\cos\phi)_v}{k},\tag{3.2}
$$

die etwa der Resonanzfrequenz bei der aktuellen Temperatur entspricht (s. Abb. [3.1\)](#page-20-1). Diese Nullstelle benutzt man wiederum für die nächste Iteration. In jeder Iteration wird auch die aktuelle Temperatur mit ihrem Fehler bestimmt und gemeinsam mit der Frequenz  $ν'$  in eine Datei gespeichert. Dafür sind folgende LabVIEW-Module zu programmieren:

• Einstellung einer beliebigen Heiz-/Kühlspannung, und damit einer bestimmten Heiz-/Kühlleistung (Befehl = "X5,"), wie bei der Methode I;

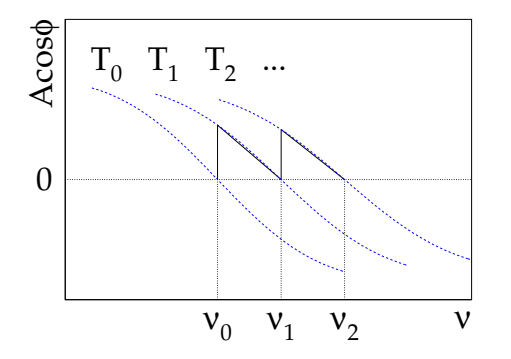

#### <span id="page-20-1"></span>**Abbildung 3.1:** Messung der Nullstelle der *A* cos *φ*-Kurve bei verschiedenen Temperaturen

- Messung der Temperatur des Metallplattchens, wie bei der Methode I;
- Ein Top-Level-Modul, das den Kühl-/Heizleistungsbereich dergestalt durchfährt, dass es nach jeder neuen Temperatureinstellung die Temperatur misst und die neue Resonanzfrequenz bestimmt.

#### **Am Ende der Messung soll das Reed zuruck ¨ auf die Zimmertemperatur gebracht werden!**

Bei dieser Methode werden komplette Resonanzkurven offensichtlich nicht gespeichert. Falls die Daten nicht wie erwarten aussehen, kann man nachträglich nicht mehr nach den Fehlerquellen suchen. Solche Methoden sind insbesondere für "Online"-Analysen in physikalischen Experimenten enen. Solene Methoden sind insbesondere für "Online" Thiarysen in priysikalisenen Experimenten<br>geeignet, wo man schnell die Größenordnung eines Effektes abschätzen, oder Studien (Tests, Kalibrationen) einer Messanlage duchführen will.

### <span id="page-21-0"></span>**3.4 Nachtmessungen**

Bei den Nachtmessungen sollte man folgender These Beachtung schenken:

## **Jeder nicht getestete Code ist falsch!**

Führen Sie daher, bevor Sie die Nachtmessung sich selbst überlassen, einen Probelauf mit geeigneten Zeitkonstanten und einer geeigneten Anzahl an Messpunkten (sollte nicht viel länger als eine Minute dauern) durch. Achten Sie daher darauf, dass die entscheidenden Parameter in Ihrer Benutzerschnittstelle eingestellt werden können. Dieser Test soll nur dazu dienen den prinzipiellen Ablauf des Programms zu verifizieren, insbesondere die Entstehung der ASCII-Datei. Die bei einem solchen Testlauf gemessenen Daten sind in der Regel beliebig sinnlos. Zusätzlich sollte man sich gegen Abstürze oder Fehler in der Parametrisierung schützen, indem man die Daten für jeden Messpunkt an die Zieldatei anhängt, anstatt alle Datenpunkte erst am Ende der Messung abzuspeichern.

## <span id="page-21-1"></span>**3.5 Fragen zur Versuchsdurchfuhrung ¨**

- Was wollen wir im Abschnitt A und B messen?
- Versuchsplanung: Wie wollen Sie die Resonanzfrequenzen im Abschnitt A finden?
- Was sind Vor- und Nachteile der beiden Methoden für die Messung im Abschnitt B?

## <span id="page-22-0"></span>**Anhang 3.A: Hinweise zum Umgang mit LabVIEW**

- Um nähere Informationen über ein Modul/VI zu erhalten, kann man mit der Tastenkombination Alt-h ein Kontext-Hilfsmenü öffnen, das zu dem VI, welches gerade vom Mauszeiger berührt wird, eine Kurzbeschreibung und Pinbelegung anzeigt.
- Innerhalb dieser Kontexthilfe ist immer ein Link zu einer ausführlicheren HTML-Hilfe gegeben, den man durch einmaliges Anklicken öffnen kann. Bei erstmaliger Bedienung muss jedoch zunächst der Pfad zu einem Browser angegeben werden. In das entsprechende Feld einfach /usr/bin/mozilla eintragen und mit OK bestätigen.
- Der Mauszeiger kann in verschiedenen Modi operieren, in denen VIs bewegt, verdrahtet oder bearbeitet werden. Lesen Sie dazu LabVIEW Help, Abschnitt LabVIEW Environment > Tools Palette und dann den Unterabschnitt Disabling or Enabling Automatic Tool Selection. Mit der Tab-Taste kann man schnell den Modus umschalten.
- Wenn ein String in eine Fließkommazahl konvertiert wird, muss am Eingang use system decimal point des Konverters eine Bool-Konstante mit dem Wert FALSE angelegt werden.
- Fließkomma-Indikatoren (orange) müssen im Front-Panel per Rechtsklick im Menupunkt Format and Precision auf Scientific notation eingestellt werden. Die Präzision der Fließkommazahlen ist den Anforderungen des Versuches anzupassen!
- Für die Berechung komplexer Formeln (z.B. Fehlerfortpflanzung) bietet sich das Formula node-VI (Menu Structures) an, in dem Formeln c-ähnlich formuliert werden können. Bei der Benutzung von Formula Node gilt zu beachten, dass jede Zeile mit einem Semikolon abgeschlossen werden muss, dass das Quadrieren von Floats nur durch *x* ∗ *x* (also nicht durch *x*ˆ 2) erreicht wird, und dass für jede Multiplikation ein ∗ Symbol eingefügt werden muss.
- Für die Berechnung des arcus tangens muss das VI Inverse Tangent 2 aus dem Menu Numeric  $\triangleright$  Trigonometric mit zwei Eingängen verwendet werden, da sonst (z.B. mit atan() im Formula node) häßliche Sprünge von  $-\pi$  nach  $\pi$  in der berechneten Phase auftreten.
- Falls es partout nicht funktioniert, einen Draht an ein VI anzuschliessen (Draht bleibt schwarz gestrichelt), obwohl es theoretisch funktionieren müsste (richtiges Datenformat, Datenflussrichtung), dann hilft manchmal das Entfernen des VIs und aller damit verbundenen Drähte, das anschliessende Einfügen eines neuen, identischen VIs und Neu-Verdrahten.
- Damit die while-Schleife eins nach oben zählt, sollte man mit dem Mauszeiger auf die graue Schleife und dann auf Add Shift Register klicken.
- Um Daten aus einer while-Schleife gebündelt auszulesen, muss man mit dem Mauszeiger auf das kleine orangefarbene Kästchen und dann auf Enable Indexing klicken.
- Um die gemessenen Daten später mit einem Fitprogramm verarbeiten zu können, werden sie am besten spaltenweise in ASCII-Dateien geschrieben, d.h. eine Zeile enthält alle zu einer Messung gehörenden Größen. Spalten sollten durch Tabulatorzeichen getrennt werden, z.B. Frequenz  $\langle$ tab $\rangle$  QX  $\langle$ tab $\rangle$  Fehler von QX  $\langle$ tab $\rangle$  QY  $\langle$ tab $\rangle$  Fehler von QY.

Dies wird in LabVIEW am einfachsten durch Erzeugen eines Vektors aus den Messgrößen erreicht, der dann für jede Messung an eine Datei (automatisch als Zeile) angehängt wird. Zur Erzeugung des Vektors eignet sich das VI Build Array (Menu Array). Das Anfügen an eine Datei muss durch eine Bool-Konstante mit dem Wert TRUE an den Eingang append des Moduls Write to Spreadsheet File (Menu File I/O) sichergestellt werden.

• Wenn man im *Diagram Mode* von LabVIEW arbeitet, kann man durch Klicken des "Glühbirn-<br>Staat Kanada sines aasalisekse Dekse Madasaltirisese alk die samestielle Verscheitung chen"-Knopfs einen graphischen Debug-Modus aktivieren, d.h. die sequentielle Verarbeitung der Daten wird farblich und verlangsamt dargestellt.

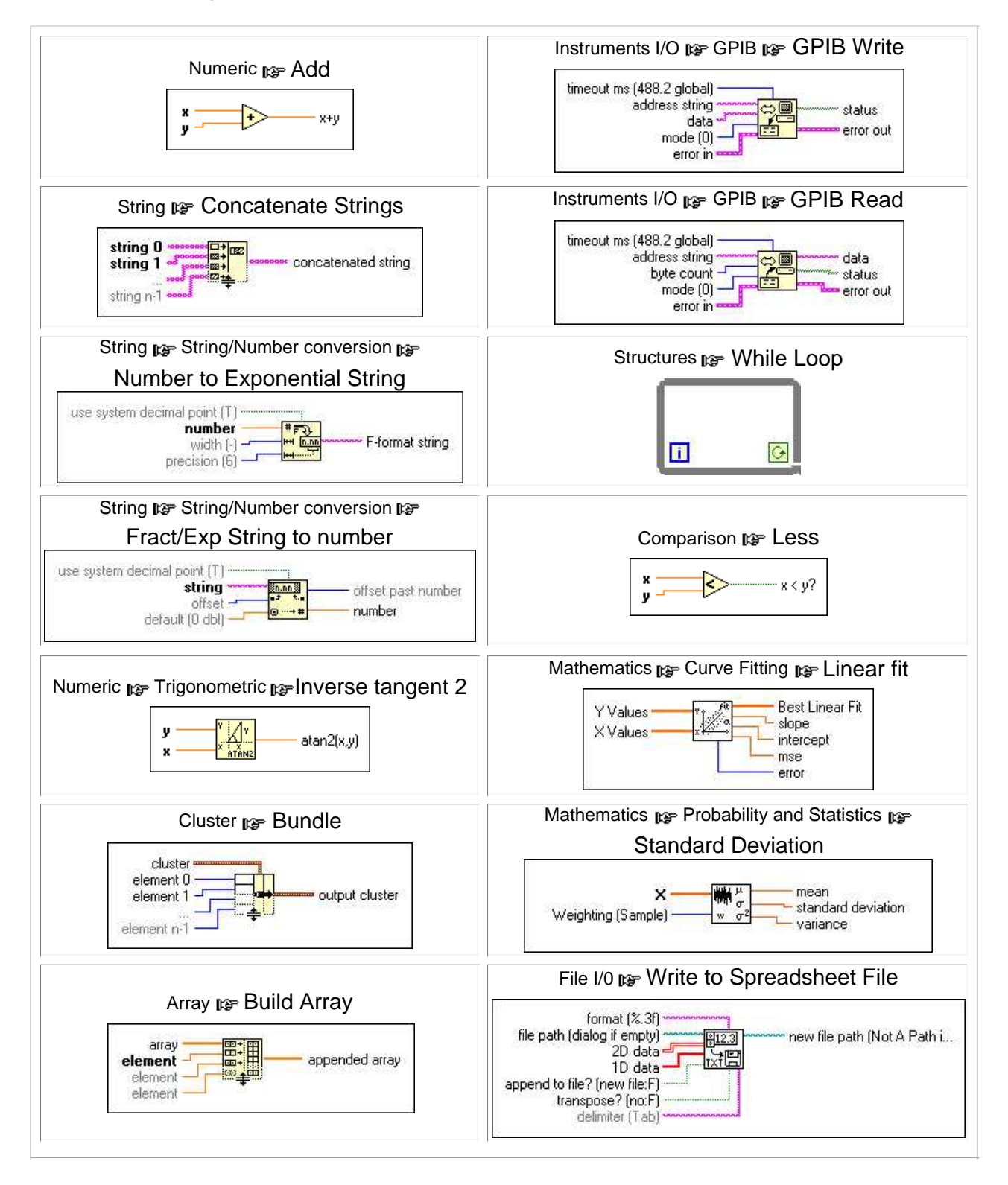

#### <span id="page-23-0"></span>**Tabelle 3.2:** In diesem Versuch meistbenutzte LabVIEW-VIs. Eine Version mit weiteren Informationen liegt im WWW [\[11\]](#page-34-11)

## <span id="page-24-0"></span>**4 Auswertung**

Bei der Datenauswertung lernen wir Antworten auf zwei fundamentale Fragen:

- **Wie werden die Werte der Parameter eines theoretischen Modells ermittelt, mit denen die Daten optimal beschrieben werden?**
- **Wie pruft ¨ man quantitativ, ob das Modell die Daten beschreibt?**

Kurz gefasst lautet die Antwort auf die beiden Fragen: **"durch Fits mit der** *χ* **2 -Methode"**. Weitere Erläterungen dazu finden sich in diesem Kapitel. Die Erkenntnisse werden wir bei der Auswertung von Daten in diesem Versuch verwenden.

Die Auswertung kann man auf den Praktikumsrechnern oder auf den CIP-Rechnern direkt im Prak-tikumsgebaude, INF 501, machen. Im WWW [\[13\]](#page-34-13) stehen Ihnen mehrere Interfaces zur Verfügung, mit denen Sie Fits und Graphen machen können. Diese Interfaces rufen einige Linux-Programme auf dem WWW-Server auf und speisen sie mit Ihren Daten. Die Ergebnisse werden im WWW-Browser angezeigt und als eps-Bilder ("Encapsulated Postscript"-Format) geliefert. Die Bilder kann man sich mit dem gv-Programm anschauen und ausdrucken. Am besten verwende man den Browser mozilla, da für diesen gv als die Standardanwendung zum Offnen der eps-Bilder bereits definiert ist.

Die meisten Fits und Graphen werden mit dem frei verfügbaren GNUPlot-Programm gemacht. Falls Sie über Linux-Kenntnisse verfügen, können Sie auch die hinter den Interfaces stehenden Programme und Macros herunterladen und auf Ihrem Rechner lokal bearbeiten und ausführen. Jede Macro-Datei können Sie mit einem einfachen Text-Editor (nedit, xemacs, . . . ) öffnen. In der Datei finden Sie eine Bedienungsanleitung. Es wird empfohlen, wenn die Zeit zulässt, mindestens ein Macro herunterzuladen und auszuprobieren, um das GNUPlot-Programm kennen zu lernen.

Es ist dabei zu beachten, dass GNUPlot nur einen Punkt als Dezimaltrennzeichen versteht. Falls die Daten mit Kommata vorliegen, müssen diese (z.B. in einem Editor mittels "Replace"/"Ersetzen"-<br>Ersetzten) darch Runkte ersetzt vonden Wenn die Web-Jatenfesse hanstet werden zur abielt diese " Funktion) durch Punkte ersetzt werden. Wenn die Web-Interfaces benutzt werden, geschieht diese Editierung automatisch.

Es ist auch möglich, die Daten woanders zu bearbeiten, z.B. im CIP-Pool im KIP, INF 227, oder zu Hause. Nach der Zuweisung eines Accounts auf dem Praktikumsrechner kann man sich über ssh username@fp-com1.kip.uni-heidelberg.de

(bzw. fp-com2,3,4) von einem URZ-Rechner einloggen. Auch die von Ihnen gemessenen Daten können Sie von Ihrem Account im URZ aus mittels scp einsammeln:

scp username@fp-com1.kip.uni-heidelberg.de:∼/Dateiname ./ Alternativ können Sie die Daten auf einer Diskette oder einem Memory-Stick (mitbringen!) mit nach Hause nehmen.

### <span id="page-24-1"></span>**4.1 Protokoll**

In den Hinweisen zum Fortgeschrittenen-Praktikum lesen wir:

"Der Versuch, die Ergebnisse und erste Auswertungen werden sofort im Laborbuch protokolliert! Auch die eventuell notwendige Auswertung zu Hause wird im Laborbuch gemacht, eventuell ertstellte Computerabbildungen etc. werden eingeklebt und kommentiert. Ein gesondertes Auswerteprotokoll ist weder erforderlich noch erwünscht, schon gar kein 'Computer lesbares'. Es ist auch sinnlos, Teile der Anleitung nochmal zu schreiben. Vergessen Sie alle eventuell im Web verfügbaren Protokolle früherer Kollegen. Es zählt nur ihr Laborbuch!"

Falls doch ein gesondertes Protokoll von Ihnen verlangt wird, können Sie das Deckblatt zum Versuch am Ende dieser Anleitung benutzen.

Für einen Physiker sollten Versuchsdurchführung und Auswertung aus dem Protokoll nachvollziehbar sein. Die Wahl jeder Größe (z.B. Wartezeiten, Schrittgrößen u.s.w.) muss begründet werden. Wenn Sie z.B. nicht voraussetzbare mathematische Beziehungen verwenden, sollten diese entweder anhand des Protokolls, oder zumindest mit dem entsprechenden Literaturhinweis nachvollziehbar sein. Beispielsweise muss der Zusammenhang zwischen der einem Fit zu Grunde liegenden Gleichung, den gewählten Fit-Parametern und den daraus abgeleiteten Größen aus dem Protokoll ersichtlich sein. Graphen benötigen eine Achsenbeschriftung sowie eine sinnvolle, lesbare Skala.

Prinzipiell reicht es, wenn jede 2er Gruppe zwei identische (d.h. teilweise kopierte) Auswertungen abgibt. Jedoch sollten die Einführung und die abschliessende kritische Diskussion von jedem selbst verfasst werden.

## <span id="page-25-0"></span>**4.2 Fits mit der " Least Squares"-Methode**

Ausführliche Erläuterungen der Fit-Methoden sollte man in einem guten Buch über Statistik finden, wie z.B. in [\[14\]](#page-34-14). Hier fassen wir nur die wichtigsten Informationen dazu zusammen.

Betrachten wir einen Datensatz von Messwertepaaren (*x<sup>i</sup>* , *yi*). Nehmen wir dabei an, dass *x<sup>i</sup>* exakt bekannt sind, während *y<sub>i</sub>* mit den Fehlern δ*i* gemessen wurden. Weiterhin nehmen wir an, dass die Abhängigkeit  $y(x)$  durch eine Modell-Funktion  $f(x)$  beschrieben wird, die von einigen Parametern  $\theta = \theta_1, \theta_2, \ldots$  abhängt. Unser Ziel ist, den Satz der Parameter  $\theta$  zu finden, mit dem dieses Modell am nächsten an den gegebenen Daten liegt. Ein weiteres Ziel ist festzustellen, ob das angepasste Modell die Daten tatsächlich beschreibt. Diese Aufgaben werden mit statistischen Methoden gelöst.

Durch statistische Fluktuationen stimmen die gemessenen *y<sup>i</sup>* -Werte nie exakt mit den Modellvorhersagen  $f(x_i)$  überein, sondern, falls das Modell richtig ist, streuen um diese Werte. Falls das Modell falsch ist, streuen sie um irgendwelche andere Werte. Für einen gewählten Satz der Modellparameter θ will man die Wahrscheinlichkeit bestimmen, die gegebenen Daten *yi*(*xi*) bei einer Messung zu erhalten. Bei den Fits sucht man zunächst nach dem optimalen Satz der Parameter  $\theta$ , für den diese Wahrscheinlichkeit am größten ist. Aus dem Wert der Wahrscheinlichkeit schließt man dann, ob das Modell die Daten wirklich beschreibt. In Detail geht man folgendermassen vor.

Nach dem *zentralen Grenzwertsatz (central limit theorem)* ist die Verteilung der gemessenen Werte um ihre Idealwerte Gaußisch mit der Breite 2 $\delta$ , so dass die Wahrscheinlichkeit eines Wertes  $y_i$  für ein  $x_i$ 

$$
p_i(y_i; \boldsymbol{\theta}) = \frac{1}{\delta_i \sqrt{2\pi}} \exp \left\{-\frac{[y_i - f(x_i; \boldsymbol{\theta})]^2}{2\delta_i^2}\right\}.
$$
 (4.1)

ist. Die gesamte Wahrscheinlichkeit eines Datensatzes  $(x_i, y_i)$  ist durch das Produkt  $L = \prod_i p_i$  gegeben. Dessen Logarithmus ist

$$
\ln L = -\frac{1}{2} \sum_{i} \left\{ \frac{y_i - f(x_i; \boldsymbol{\theta})}{\delta_i} \right\}^2 - \sum_{i} \ln \delta_i \sqrt{2\pi} . \tag{4.2}
$$

**Die maximale Wahrscheinlichkeit** *(maximum likelihood)* **wird also im Minimum der Große ¨**

<span id="page-25-1"></span>
$$
\chi^2(\boldsymbol{\theta}) = \sum_i \left\{ \frac{y_i - f(x_i; \boldsymbol{\theta})}{\delta_i} \right\}^2 \tag{4.3}
$$

**erreicht.** Die *χ* 2 -Minimierung bildet die *Methode der kleinsten Quadrate (least squares fit).*

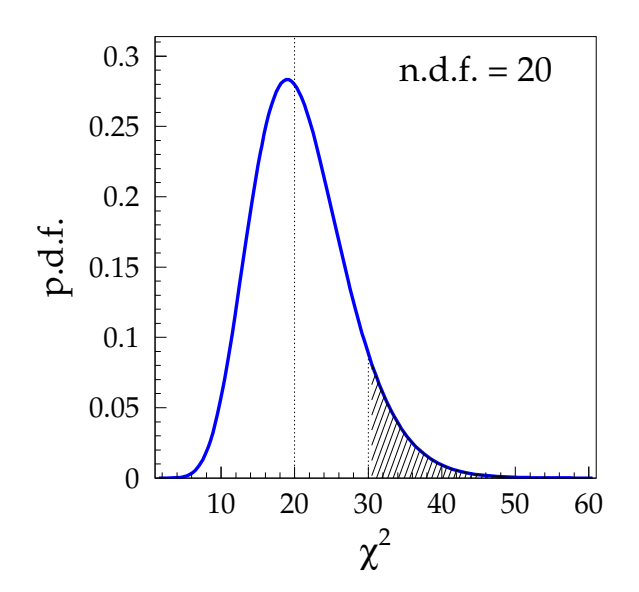

<span id="page-26-1"></span>**Abbildung 4.1:** Wahrscheinlichkeitsdichte p.d.f.( $\chi^2$ ) für n.d.f. = 20. Die gestrichelte Fläche ergibt den P-Wert für  $\chi^2=30$ 

Die Anpassung von Polynomen (u.A. lineare Regression) kann man analytisch durchführen; im Allgemeinfall benutzt man numerische Methoden, allen voran die *Levenberg–Marquardt*–Methode [\[15\]](#page-34-15). Die Minimierung überlassen wir einem Computer-Programm, in dem entsprechende Algorithmen eingebaut sind<sup>[1](#page-26-0)</sup>.

Mit dem absoluten  $\chi^2$  kann man eine quantitative Aussage über die Qualität des Fits, d.h. über **die Kompatibilitat¨ der Daten und der Hypothese, dass die Daten dem theoretischen Kurvenverlauf folgen, treffen.** Dafur¨ benutzt man die *Wahrscheinlichkeitsdichtefunktion* p.d.f. *(probability density function)* für die χ<sup>2</sup>-Verteilung:

$$
p.d.f.(\chi^2; n) = \frac{1}{\sqrt{2^n} \Gamma(\frac{n}{2})} e^{-\frac{\chi^2}{2}} (\chi^2)^{\frac{n-1}{2}}
$$
(4.4)

mit *n* = n.d.f. *der Anzahl der Freiheitsgrade (number of degrees of freedom)*:

n.d.f. = (Anzahl der Messpunkte) – (Anzahl der freien Parameter 
$$
\theta
$$
), (4.5)

und mit Γ der Euler'schen Gamma-Funktion. Als Beispiel ist die p.d.f. für *n* = 20 in Abb. [4.1](#page-26-1) dargestellt. Angenommen, dass das Modell die Daten beschreibt und die Streuung der Daten nur durch statistische Fluktuationen entsteht*,* gibt das Integral der p.d.f. in einem χ<sup>2</sup>-Interval die Wahrscheinlichkeit an, Daten in diesem Interval zu messen.

Üblicherweise berechnet man für ein gemessenes  $\chi^2$  die Wahrscheinlichkeit

$$
P(\chi^2; n) = \int_{\chi^2}^{\infty} \text{p.d.f.}(u; n) du = \frac{1}{\sqrt{2^n} \Gamma(\frac{n}{2})} \int_{\chi^2}^{\infty} e^{-\frac{u}{2}} u^{\frac{n-1}{2}} du \tag{4.6}
$$

Daten der gegebenen oder noch größerer Fluktuation zu messen (s. Beispiel in Abb. [4.1\)](#page-26-1). Es ist also die gesamte Wahrscheinlichkeit der statistischen Schwankungen, bei denen gemessene Daten weniger kompatibel mit dem Fit sind, als bei dem beobachteten *χ* 2 . Die *P*(*χ* 2 )-Verteilungen bei verschiedenen n.d.f. sind in Abb. [4.2](#page-27-1) links dargestellt.

Bei großen n.d.f. liegt der Mittelwert der Wahrscheinlichkeitsverteilung bei  $\chi^2 =$  n.d.f., d.h. mit gleicher 50%-Wahrscheinlichkeit ist *χ* <sup>2</sup> > n.d.f. und *χ* <sup>2</sup> < n.d.f. Deswegen gibt man oft in Publikationen

<span id="page-26-0"></span> $1$ Falls keine Fehler für die Messwerte angegeben wurden, nehmen die meisten Programme einen beliebigen gleichen Fehler für alle Messpunkte. Der χ<sup>2</sup>-Wert hat dabei keine Bedeutung. In mancher Literatur wird so ein Fit ohne Fehler als *least squares fit* im Unterschied zum *χ* <sup>2</sup> *fit* bezeichnet

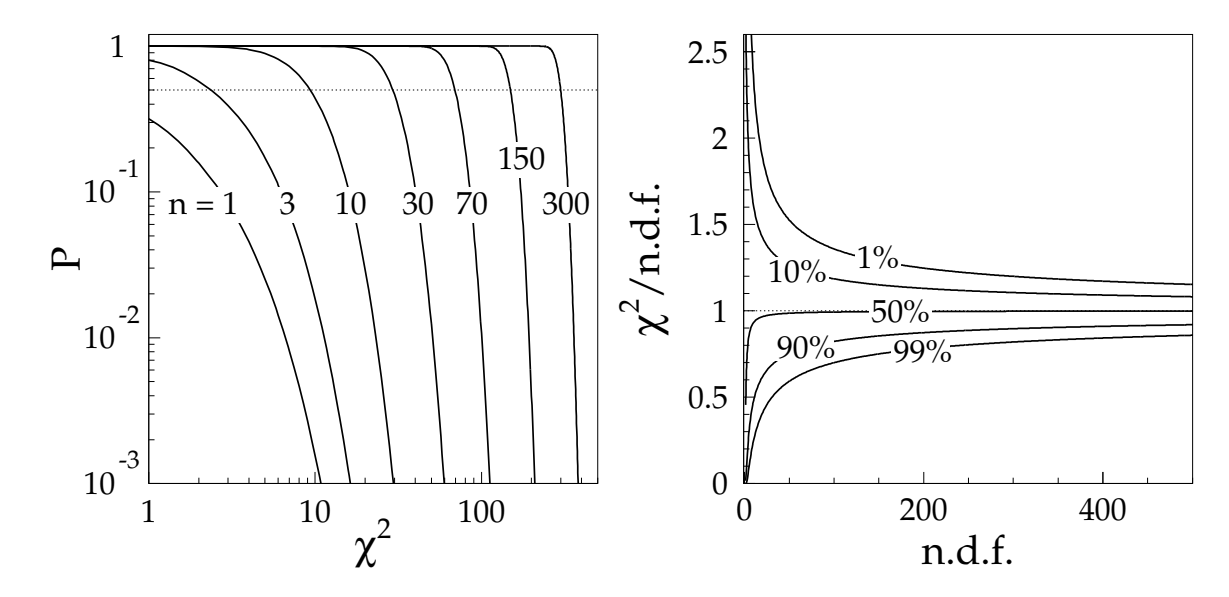

<span id="page-27-1"></span>**Abbildung 4.2:** Links: P-Werte als Funktionen von χ<sup>2</sup> für einige n.d.f. Die gepunktete Linie zeigt eine Wahrscheinlichkeit von 50%. Rechts: das reduzierte  $\chi^2$  als Funktion von n.d.f. für einige *P*-Werte. Eine detailliertere Version der Abbildung rechts im größeren Maßstab finden Sie im Anhang 4.A

das *reduzierte χ* 2

reduced 
$$
\chi^2 = \frac{\chi^2}{n.d.f.}
$$
 (4.7)

an. Im Allgemeinen hängt P von n.d.f. ab (s. Abb. [4.2](#page-27-1) rechts), und darum muss auch n.d.f. immer angegeben werden. Aus Abb. [4.2](#page-27-1) rechts erkennt man, dass bei großen n.d.f. der Spielraum für das reduzierte *χ* 2 sehr eng wird, was an der großen statistischen Aussagekraft der vielen Datenpunkte liegt.

**Bei** *χ* **<sup>2</sup> n.d.f. ist** *P* **sehr klein, d.h. es ist sehr unwarscheinlich, dass das Ergebnis des Experiments allein durch statistische Streuung entstanden ist. Es deutet vielmehr darauf hin, dass die Fehler der Einzelmessungen unterschatzt ¨ wurden (z.B. wenn signifikante systematische Einfluße ¨ nicht im Fehler berucksichtigt ¨ wurden), oder dass die Physik durch die angenommene Funkti** $f(x)$  <code>nicht</code> <code>oder</code> <code>nicht</code> <code>vollständig beschrieben wird. <code>Umgekehrt, bei</code>  $\chi^2 \ll$  <code>n.d.f.,</code> ist  $P$  sehr</code> groß, d.h. die Übereinstimmung ist "zu gut". Dies deutet darauf hin, dass die Fehler der Einzel**messungen ubersch ¨ atzt ¨ wurden, oder dass die Modellfunktion zu allgemein ist, d.h. sie enthalt ¨ moglicherweise ¨ zu viele Parameter und fittet auch die statistischen Fluktuationen mit. Falls die Fehler richtig bestimmt wurden und die Physik tatsachlich ¨ durch den angenommenen Ansatz beschrieben wird, erwartet man bei den meisten Messungen** *χ* **<sup>2</sup>** ≈ **n.d.f.**

#### <span id="page-27-0"></span>**4.3 Versuchsabschnitt A**

Die aufgenommenen Resonanzkurven sollen graphisch dargestellt werden. Genauer gesagt sollen die Kurven für die Messgrößen X und Y sowie die abgeleitete Phase gegen die Frequenz aufgetragen werden. Weiterhin sind mit Hilfe eines nichtlinearen parametrischen *χ* 2 -Fits die Parameter der Funktion aus Gl. [\(1.2\)](#page-5-2) an die gemessenen Daten der Amplitude anzupassen. Ersetzen Sie dabei *f*<sub>0</sub> durch einen freien parameter  $A_0$ . Eventuelle Störungen durch Einkopplung der Netzspannung müssen für alle Fits aus den Daten ausgeklammert werden.

Laut Theorie kann man die Resonanzkurven nur in der unmittelbarer Nähe der Resonanzfrequenzen durch Lorentzfunktionen beschreiben. Wählen Sie deswegen einen vernünfitigen Frequenzbereich für den Fit. Sowohl die gemessenen Amplituden mit ihren Fehlern als auch der berechnete Best Fit sollen im gleichen Diagramm dargestellt werden: Damit wird sofort augenfällig, wie gut der Fit die Daten nähert. Falls die Fit-Kurve schlecht mit den Daten übereinstimmt, ist das Fit-Programm möglicherweise in ein falsches lokales Minimum geraten. Versuchen Sie, die Anfangswerte für die Fit-Parameter richtig einzustellen.

Machen Sie die Graphiken und die Fits für die drei Resonanzfrequenzen *ν*<sub>0</sub>, *ν*<sub>1</sub> und *ν*<sub>2</sub>. Stimmt die aus dem Fit für die Amplitude A gewonnene Resonanzfrequenz mit der durch den Nulldurchgang der Kurve für  $X = A \cos \phi$  definierten überein?

Untersuchen Sie die Qualitat¨ der Fits quantitativ: Vergleichen Sie das ermittelte *χ* <sup>2</sup> bei jedem Fit mit der Anzahl der Freiheitsgrade. Schätzen Sie die Wahrscheinlichkeit der statistischen Streuung der Messergebnisse ab, für die dieser oder ein höherer  $\chi^2$ -Wert mit der gegebenen Anzahl der Freiheitsgrade entsteht. Den entsprechenden P-Wert können Sie z.B. aus den Graphen im Anhang 4.A ablesen. Was kann man aus dem *P*-Wert schliessen?

Falls die angepassten Kurven mit den Daten nicht besonders gut übereinstimmen ( $\chi^2$  ist zu groß), sollte man darüber nachdenken, ob das am Modell liegt, oder ob große systematische Einflüsse die Messgenauigkeit in erster Linie einschränken. Um Ihnen bei der Beantwortung dieser Frage zu helfen, wird zusammen mit dem Fit-Diagramm ein weiterer Graph produziert, der die normierten Abweichungen (*residuals*) der Messpunkte von der Fit-Kurve

$$
residual = \frac{y_i(x_i) - f(x_i)}{\delta_i(x_i)}
$$
\n(4.8)

darstellt. Aus diesem Graph kann man oft erkennen, ob ein Trend für die Überhöhung von  $\chi^2$  vernatwortlich gemacht werden kann (z.B. bei kleineren Frequenzen liegt die Fit-Funktion über den Punkten und bei größeren darunter). In diesem Fall überlege man sich, ob das Modell geändert werden soll, um das System besser zu beschreiben, oder ob es mit einer zusätzlichen Funktion erweitert werden kann, um die systematischen Einflüsse zu berücksichtigen.

 $S$ ieht man trotz erhöhtem  $\chi^2$  keinen Trend, hat man es mit systematischen Effekten zu tun, die scheinbar zufällig von Punkt zu Punkt schwanken. Es könnte z.B. elektronisches Rauschen oder Ungenauigkeiten der Reed-Struktur, Reed-Geometrie oder der Einspannung sein. Einige mögliche Fehlerquellen sind im folgenden Abschnitt diskutiert. Im Rahmen des Versuchs ist es unmöglich, einzelne Fehlerquellen in Detail zu untersuchen. Falls man systematische Effekte beobachtet, die scheinbar statistisch von Punkt zu Punkt streuen (kein Trend), kann man einen systematischen Fehler δ<sub>syst</sub> so abschätzen, dass das reduzierte  $\chi^2$  durch Ersetzen von  $\delta_i^2$  durch  $\delta_i^2+\delta_{\rm syst}^2$  in Gl. [\(4.3\)](#page-25-1) ungefähr eins wird. Machen Sie diese Abschätzung, wenn zusätzlich die statistischen Fehler  $\delta_i$  etwa gleich sind. In diesem Fall verwende man für alle Punkte an Stelle von  $\delta_i$  deren Mittelwert  $\langle \delta_{stat} \rangle$ , der aus dem Fit-Plot abgeschätzt werden kann.

Aus den Fit-Parametern sollte man auch die Güte des Resonators Q mittels Gl. ([1.6\)](#page-5-5) berechnen. Aus jedem Fit ergibt sich ein statistischer Fehler für die Fit-Parameter, so dass die Güte mit einer Unsicherheit belegt werden kann. Ist die Güte gleich für alle Schwingungsmoden?

Die Güte kann man auch aus der Breite der Kurven gemäß Gl. [\(1.8\)](#page-5-6) bestimmen. Für das reine Amplitudensignal ist 2*δν* durch den Frequenzabstand der Punkte gegeben, an denen die Amplitude vom *Maximum auf den Wert A<sub>max</sub>/*√2 abgefallen ist. Für die *A* sinφ-Kurve sind die entsprechenden Punkte durch die Stellen, wo  $A = A_{\text{max}}/2$  gilt, und für das  $A \cos \phi$ -Signal durch die Frequenzlage der beiden Extrema gekennzeichnet (s. Abb. [4.3\)](#page-29-1). Bestimmen Sie die Güte für mindestens ein Resonanzsignal mit einer diesen Methoden und vergleichen Sie das Ergebnis mit dem aus dem Fit gewonnenen Wert.

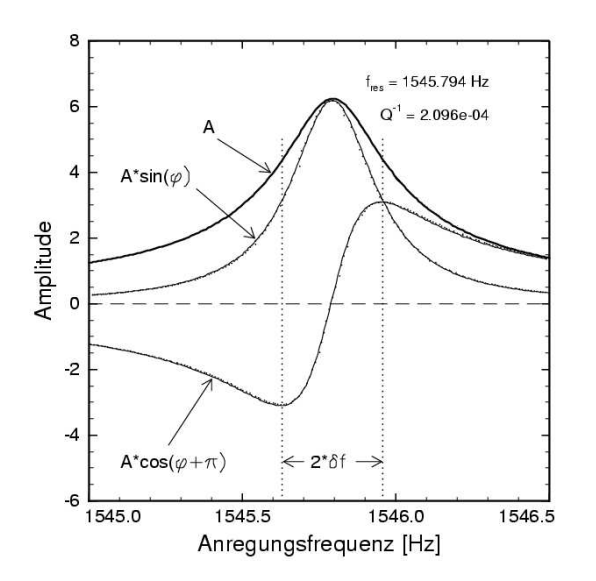

<span id="page-29-1"></span>**Abbildung 4.3:** *Resonanzkurven*  $A(v)$ ,  $-A(v)$  cos  $\phi(v)$  und  $A(v)$  sin  $\phi(v)$  (Beispiel aus [\[5\]](#page-34-6), Abb. 6.4)

Wie im Abschnitt [3.2](#page-18-0) beschrieben, haben Sie bereits während des Versuchs die grob ermittelten Frequenzverhältnisse  $v_1/v_0$  und  $v_2/v_0$  mit den theoretischen Werten aus Gl. [\(1.24\)](#page-8-3) verglichen. Vergleichen Sie nun die Frequenzverhältnisse für die aus den Fits ermittelten Resonanzfrequenzen.

### <span id="page-29-0"></span>**4.4 Mogliche ¨ Fehlerquellen**

Schwierig zu beurteilen ist der **Einfluß der Einspannung auf das Dampfungsverhalten ¨ des Reeds**. Der genauen Geometrie der Einspannungsstelle kommt eine besondere Bedeutung zu, da dort für alle Schwingungsmoden die maximale Verzerrung auftritt. Somit besteht sicherlich eine besondere Anfälligkeit für mögliche Verluste durch mechanisch nicht ganz optimalen Kontakt zwischen Probe und Halterung. Die mikroskopischen Eigenschaften der Einspannung ändern sich vermutlich auch noch während eines Experimentes (etwa durch Variation der Temperatur), was oft als Ursache für starke Streuung oder unzureichende Reproduzierbarkeit von Messergebnissen herangezogen wird. Ein anderes großes Problem ist das **elektronische Rauschen**. Es kann verschiedene Quellen haben:

- **Thermisches Rauschen (Johnson-Rauschen):** Es entsteht durch die Brownsche Bewegung der Ladungsträger in Materialien bei Abwesenheit einer äußeren Spannung. Die Rauschleistung ist proportional zur thermischen Energie *kT* und der elektrischen Bandbreite, über die die Messung durchgeführt wird;
- **Generations-Rekombinations-Rauschen:** Es wird durch die thermische Generation und Rekombination von freien Ladungsträger hervorgerufen. Daraus ergeben sich Fluktuationen der Ladungsträgerkonzentration und damit des Widerstandes. Im Experiment ergeben sich dadurch Schwankungen der Signalspannung bzw. des Signalstroms;
- **1/***f***-Rauschen:** Es wurde festgestellt, dass der Rauschstrom umgekehrt proportional zur Frequenz *f* ist. Die Ursache ist nur teilweise verstanden.
- Erdschleifen: Diese können entstehen, wenn mehrere Geräte elektrisch miteinander gekoppelt sind. Im typischen Messaufbau ist die Signalquelle mit einem Koaxialkabel verbunden. Der Innenleiter ist gegen den Außenleiter isoliert. Über dieses Kabel wird eine Spannung zwischen den Geräten übertragen. Weiterhin werden durch dieses Kabel die Potentiale der einzelnen Gehäuse ausgeglichen. Die Gehäuse selbst müssen zur Vermeidung von elektrischen Aufladungen geerdet sein. Durch diese Verkabelung können die Massenverbindungen eine Schleife bilden. Durch externe elektromagnetische Felder wird in dieser Schleife eine nicht konstante Spannung induziert und führt im Empfänger zu einer Signalverfälschung. Die Erdschleifen können der Grund für die Netzspannungspeaks in unseren Frequenzspektren sein.

Weitere Überlegungen zu den systematischen Fehlerquellen finden wir in der Diplomarbeit [\[5\]](#page-34-6):

Bei der Schwingung ändert sich natürlich der Abstand zwischen der Anregungselektrode und dem Plättchen, was im Prinzip zu nichtlinearem Verhalten führen kann. Falls dieser Effekt bei großen Schwingungsamplituden tatsächlich von Bedeutung sein sollte, müsste er sich leicht nachweisen lassen: Bei Durchfahren einer Resonanzkurve nähme die wirksame Kraft mit wachsender Amplitude stetig zu, was zu einer Überhöhung der Resonanzspitze gegenüber der Lorentzform [\(1.26\)](#page-8-2), nicht aber zu einer Verkippung der gesamten Kurve, führen sollte.

Folgende Effekte spielen **keine** nennenswerte Rolle:

- Luftdämpfung: Die Viskosität der umgebenden Atmosphäre führt zu einer Dämpfung der Probenschwingung;
- **Dampfung ¨ durch Warmeleitung ¨ der Probe:** Wahr ¨ end des Schwingungsvorgangs werden die Seiten des Reeds abwechselnd gedehnt und gestaucht, womit eine Temperaturerniedrigung bzw. -erhohung ¨ einhergeht. Falls die Zeitkonstante τ des resultierenden Wärmeaustauschs vergleichbar mit der inversen Schwingungsfrequenz ist (*ωτ* ∼ 1), wird der Schwingung Energie entzogen. Die sich ergebenden Verluste sind jedoch in diesem Experiment verschwindend gering;
- **Elektromechanische Wandlerverluste:** Durch die Probenschwingung wird auf der Detektionsseite am Widerstand *R* eine elektrische Wechselspannung erzeugt (Gl. [2.6\)](#page-11-2). Die dazu erforderliche Leistung, die natürlich der Schwingung entzogen wird, entspricht aber nur einem unbedeutenden Bruchteil der gesamten Schwingungsenergie, so dass dieser Effekt nicht von Bedeutung ist.

#### <span id="page-30-0"></span>**4.5 Versuchsabschnitt B**

Wenn Sie die Methode I benutzt haben, ermitteln Sie jetzt für jede eingestellte Temperatur mit einem *χ* 2 -Fit die Resonanzfrequenz mit ihrem Fehler. Die Resonanzfrequenzen sollten, gegen die Temperatur aufgetragen, näherungsweise auf einer Geraden liegen. Daher sollen Sie hier eine lineare Regression mit zwei fehlerbehafteten Größen durchführen. Benutzen Sie dazu die passende WWW-Interface [\[13\]](#page-34-13) oder das Linux-Programm twoerrors.exec. Die im Programm benutzte Methode wird im folgenden Abschnitt [4.6](#page-30-1) erklärt.

Bei der Methode II haben Sie die Werte bereits bei der Messung gespeichert. Hier gibt es keine Abschätzung für die Fehler der Frequenzmessungen. Deswegen können Sie einen üblichen  $\chi^2$ -Fit mit den Fehlern der Temperaturmessung durchführen.

Das Ergebnis des Fits soll zusammen mit den Messpunkten graphisch dargestellt werden.

Aus der Steigung ergibt sich ein Temperaturkoeffizient für die Resonanzfrequenz (wiederum samt statistischem Fehler). Kommentieren Sie das Ergebnis: **Wie kann man das Vorzeichen der Steigung qualitativ (physikalisch) verstehen?**

#### <span id="page-30-1"></span>**4.6 Fits von Messdaten mit zwei fehlerbehafteten Großen ¨**

Bei einigen Messungen trägt man zwei Größen (sagen wir *x* und *y*) gegeneinander auf, wobei die beiden Größen mit ihren Fehlern gemessen wurden. Um solche Messdaten zu fitten, muss man die  $\chi^2$ -Methode modifizieren. Eine generische Lösung für alle Arten der Fit-Funktionen gibt es nicht. Wir betrachten nur den Fall einer linearen Regression mit der Funktion  $y = f(x) = ax + b$ . Wir nehmen auch an, dass die Messungen von *x* und *y unkorreliert* sind.

Wir benutzen wieder die "maximum likelihood"-Methode. Ein gemessener Punkt *i* konnte aus jedem Punkt<br>A suf der Gareden entstehen (s. Abb. 4.4). Die n.d.f. defünist. A auf der Geraden entstehen (s. Abb. [4.4\)](#page-31-2). Die p.d.f. dafür ist

<span id="page-30-2"></span>
$$
\text{p.d.f.}(A \to i) = \frac{1}{2\pi\delta^2} \exp\left[-\frac{1}{2}\left(\frac{x_i - x_A}{\delta_{x,i}}\right)^2\right] \exp\left[-\frac{1}{2}\left(\frac{y_i - y_A}{\delta_{y,i}}\right)^2\right] \,. \tag{4.9}
$$

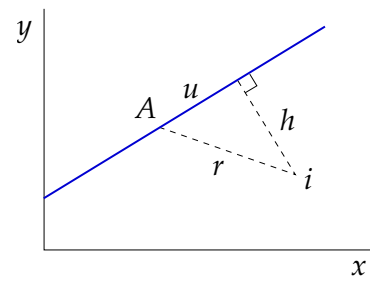

#### **Abbildung 4.4:**

<span id="page-31-2"></span>Messpunkt *i* und die Fit-Gerade. *h* ist der Abstand zwischen dem Punkt und der Geraden. *A* ist ein beliebiger Punkt auf der Geraden. *x*- und *y*-Koordinaten aller Punkte verstehen sich in Einheiten  $\text{von } \delta_{x,i}$  und  $\delta_{y,i}$ 

Nun merken wir uns, dass die Größen  $(x_i - x_A)/\delta_{x,i}$  und  $(y_i - y_A)/\delta_{y,i}$  die Abstände zwischen den x- und *y*-Koordinaten der Punkte *A* und *i* sind, die *in den Einheiten der jeweiligen Fehler δx*,*<sup>i</sup> und δy*,*<sup>i</sup>* gemessen werden. Die Formel [\(4.9\)](#page-30-2) kann man dann als

$$
p.d.f.(A \rightarrow i) = \frac{1}{2\pi\delta^2} \exp\left(-\frac{r^2}{2}\right)
$$
\n(4.10)

darstellen, wobei *r* der in solchen Einheiten gemessener Abstand zwischen *A* und *i* ist (Abb. [4.4\)](#page-31-2). Dies kann man wiederum in

$$
p.d.f.(A \to i) = \frac{1}{2\pi\delta^2} \exp\left(-\frac{u^2}{2}\right) \exp\left(-\frac{h^2}{2}\right)
$$
(4.11)

zerlegen, wobei *u* der Abstand entlang der Geraden ist, und *h* der senkrechte Abstand zwischen dem Punkt *i* und der Geraden. Integriert man über alle Punkte auf der Geraden, so wird eine Konstante aus dem *u*abhängigen Term, und es bleibt nur der *h*-abhängige Teil

$$
p.d.f. \propto \exp\left(-\frac{h^2}{2}\right) \,. \tag{4.12}
$$

Mit der gleichen Argumentation wie bei der standard "Least Squares"-Methode schließen wir, dass die Sum-<br>me  $\Sigma$  k<sup>2</sup>(0) über alle Messnuplite zu minimieren ist me  $\sum_i h_i^{\widetilde{2}}(\boldsymbol{\theta})$  über alle Messpunkte zu minimieren ist.

Ausrechnen kann man *h* 2 *i* aus einfacher Geometrie (herleiten!):

$$
h_i^2 = \frac{(y_i - ax_i - b)^2}{\delta_{y,i}^2 + a^2 \delta_{x,i}^2}.
$$
\n(4.13)

#### <span id="page-31-0"></span>**4.7 Kritische Diskussion**

Die kritische Diskussion dient der Reflexion und Beurteilung sowohl der Messmethode als auch der Messergebnisse: Es ist sinnvoll zuerst die Methode und die Ergebnisse in etwa ein bis drei Sätzen zusammenzufassen. Darüberhinaus sollte man auf etwaige Besonderheiten bei der Messung hinweisen, die die Qualitat der Ergebnisse verändert haben (könnten).

Falls Sie über Erfahrungen mit anderen Techniken zur automatischen Datennahme verfügen, können Sie eventuell noch eine persönliche Einschätzung der benutzten Messumgebung LabVIEW geben: Was sind die Vor- und Nachteile von LabVIEW? Wann würden Sie das Programm beispielsweise einsetzen, und wann nicht. Welche anderen Möglichkeiten gibt es?

#### <span id="page-31-1"></span>**4.8 Personliche ¨ Meinung**

Natürlich finden wir es interessant, ob Ihnen der Versuch gefallen hat, ob er (zu) aufwendig war, oder Ihnen (zu) leicht gefallen ist, ob Sie sich durch Ihr bisheriges Studium gut darauf vorbereitet gefühlt haben, oder nicht. Wir würden auch gerne erfahren, ob Sie den Versuch lieber mit mehr Eigenstandigkeit durchgeführt hätten, oder ob Sie sich mit dem Versuch zu sehr allein gelassen gefühlt haben. Dazu können Sie die dafür vorgesehene Webseite [\[16\]](#page-34-16) benutzen und dort eine Bewertung mit oder ohne Kommentar abgeben.

### <span id="page-32-0"></span>**4.9 Fragen zur Auswertung**

- Wozu macht man Fits gemessener Daten?
- Wie lautet der zentrale Grenzwertsatz? Am besten in einem Statistik-Lehrbuch nachschlagen!
- Bei einer Reihe von *N* Messungen in einem Messpunkt mit Standardabweichung *σ*, wie groß ist der statistische Fehler *δ* des Mittelwerts?
- Bei mehreren Reihen mit je *N* Messungen im selben Messpunkt, wie ist die Verteilung der Mittelwerte?
- Was zeichnet die "Least Squares"-Methode aus? Wie ist  $\chi^2$  definiert?
- Wie schätzt man quantitativ die Qualität eines Fits ab? Was für Schlüsse lassen sich aus der Abschätzung ziehen?

<span id="page-33-0"></span>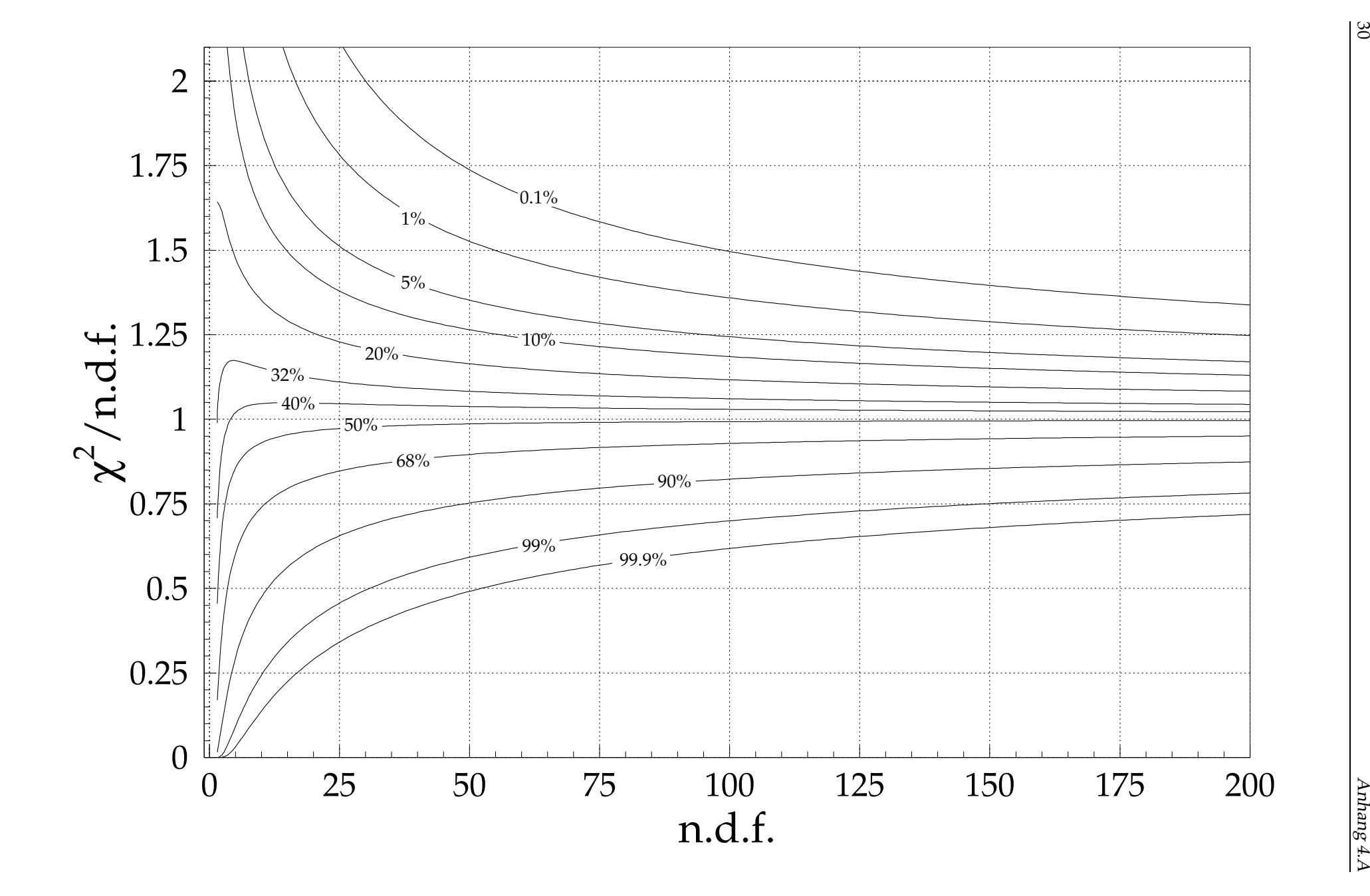

## <span id="page-34-2"></span><span id="page-34-0"></span>**Literaturverzeichnis**

- <span id="page-34-3"></span>[1] Homepage zu diesem Versuch: <http://www.kip.uni-heidelberg.de/fp-computer/>
- [2] KIP WWW Dynamik komplexer Systeme Methoden: [http://www.kip.uni-heidelberg.de/ungeordnete](http://www.kip.uni-heidelberg.de/ungeordnete_fk/methoden.html) fk/methoden.html
- <span id="page-34-5"></span><span id="page-34-4"></span>[3] KIP WWW — Dynamik komplexer Systeme — Mechanische Oszillatoren: [http://www.kip.uni-heidelberg.de/ungeordnete](http://www.kip.uni-heidelberg.de/ungeordnete_fk/mechoszi.html) fk/mechoszi.html
- [4] C. Gerthsen, *Physik*, Springer Verlag; W. Demtröder, Experimentalphysik, Bd. 1, Mechanik und Wärme, Springer Verlag; P. A. Tipler, Physik, Spektrum Akademischer Verlag; u.s.w.
- <span id="page-34-6"></span>[5] J. Claßen, Diplomarbeit, Universität Heidelberg (1991). Im WWW: Kapitel 5: <http://www.kip.uni-heidelberg.de/fp-computer/classen/dip5/> Kapitel 6: <http://www.kip.uni-heidelberg.de/fp-computer/classen/dip6/>
- <span id="page-34-7"></span>[6] Handbücher der Geräte: <http://www.kip.uni-heidelberg.de/fp-computer/docs/> Nur aus dem Universitätsnetz zugänglich
- <span id="page-34-8"></span>[7] Diese Manuskripte sind nur aus dem Universitätsnetz zugänglich: D. Bimberg, Signalverarbeitung mit Lock-In-Verstärker, TU Berlin: <http://www.kip.uni-heidelberg.de/fp-computer/docs/LockIn.pdf> ; Elektronik-Praktikum, Versuch 6, Lock-In-Verstärker, HU Berlin: <http://www.kip.uni-heidelberg.de/fp-computer/docs/LockIn2.pdf> ; Weitere Informationen zum Lock-In: <http://www.lockin.de/>
- <span id="page-34-10"></span><span id="page-34-9"></span>[8] Leitfaden zum FP-Praktikum: [http://www.physi.uni-heidelberg.de/](http://www.physi.uni-heidelberg.de/~fp/richtlinie.html)∼fp/richtlinie.html
- [9] LabVIEW-Handbücher: <http://www.kip.uni-heidelberg.de/fp-computer/LabVIEW/> Nur aus dem Universitätsnetz zugänglich
- <span id="page-34-1"></span>[10] LabVIEW-Musterprogramme: <http://www.kip.uni-heidelberg.de/fp-computer/templates/> Nur aus dem Universitätsnetz zugänglich
- <span id="page-34-11"></span>[11] LabVIEW-VIs: [http://www.kip.uni-heidelberg.de/fp-computer/LabVIEW/FP](http://www.kip.uni-heidelberg.de/fp-computer/LabVIEW/FP_LabView/) LabView/ Nur aus dem Universitätsnetz zugänglich
- <span id="page-34-12"></span>[12] Temperaturtabelle für Pt-1000 Sensoren: <http://www.kip.uni-heidelberg.de/fp-computer/fp75/pt1000/>
- <span id="page-34-14"></span><span id="page-34-13"></span>[13] Fit-Interfaces und Programme: <http://www.kip.uni-heidelberg.de/fp-computer/fits/>
- [14] R. Barlow, Statistics, Manchester Physics Series; V. Blobel, E. Lohrmann, Statistische und numerische Methoden der Datenanalyse, Teubner; S. Brandt, Datenanalyse, Spektrum Akademischer Verlag; u.s.w.
- <span id="page-34-15"></span>[15] Kurze Beschreibungen der Levenberg–Marquardt–Methode findet man im WWW: Wikipedia: [http://en.wikipedia.org/wiki/Levenberg-Marquardt](http://en.wikipedia.org/wiki/Levenberg-Marquardt_algorithm) algorithm; A. Ranganathan, *The Levenberg–Marquardt Algorithm*: <http://citeseer.ist.psu.edu/638988.html>
- <span id="page-34-16"></span>[16] Meinungsumfrage: <http://www.physi.uni-heidelberg.de/cgi-bin/fp-umfrage.pl>

#### **Namen:**

<span id="page-35-0"></span>Versuch ausgeführt am:

Protokoll abgegeben am:

Name des Assistenten:

**Testiert am: Unterschrift:**

# Protokoll zum FP-Versuch 75–78 **Computeransteuerung und Datenverarbeitung (Vibrating Reed)**

Diese Seite bitte als Deckblatt verwenden, falls ein gesondertes Auswerteprotokoll verlangt wird.